# MigratoryData Server

Configuration Guide

Version 5.0 March 31, 2023

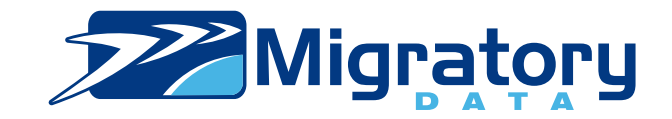

## Copyright Information

Copyright (c) 2007-2021 Migratory Data Systems. ALL RIGHTS RESERVED.

THIS DOCUMENT IS PROVIDED "AS IS" WITHOUT WARRANTY OF ANY KIND, EI-THER EXPRESS OR IMPLIED, INCLUDING, BUT NOT LIMITED TO, THE IMPLIED WAR-RANTIES OF MERCHANTABILITY, FITNESS FOR A PARTICULAR PURPOSE, OR NON-INFRINGEMENT.

THIS DOCUMENT COULD INCLUDE TECHNICAL INACCURACIES OR TYPOGRAPHICAL ERRORS. CHANGES ARE PERIODICALLY ADDED TO THE INFORMATION HEREIN; THESE CHANGES WILL BE INCORPORATED IN NEW EDITIONS OF THE DOCUMENT. MIGRA-TORY DATA SYSTEMS MAY MAKE IMPROVEMENTS AND/OR CHANGES IN THE PROD-UCT DESCRIBED IN THIS DOCUMENT AT ANY TIME.

# **Contents**

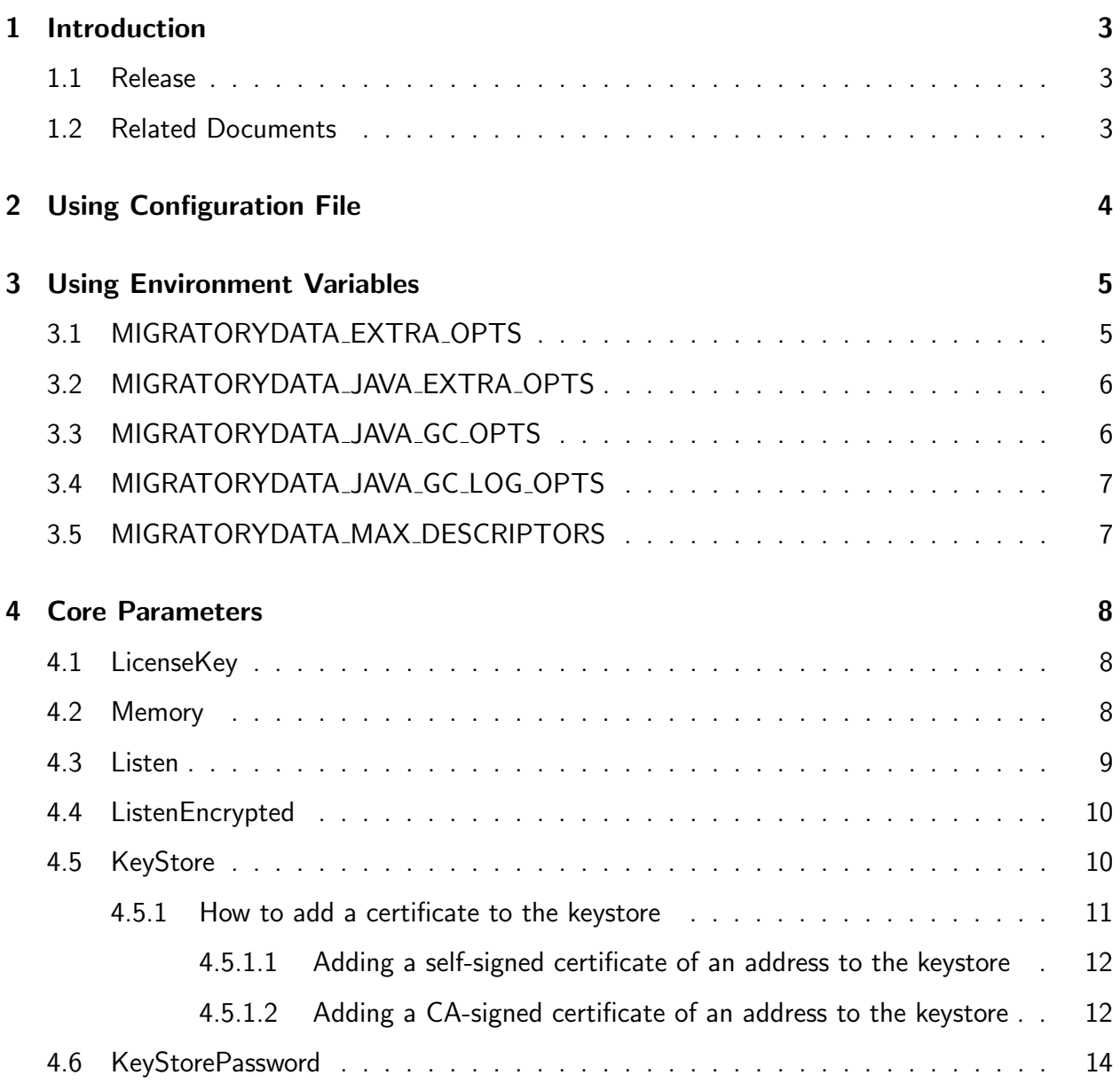

#### **CONTENTS**

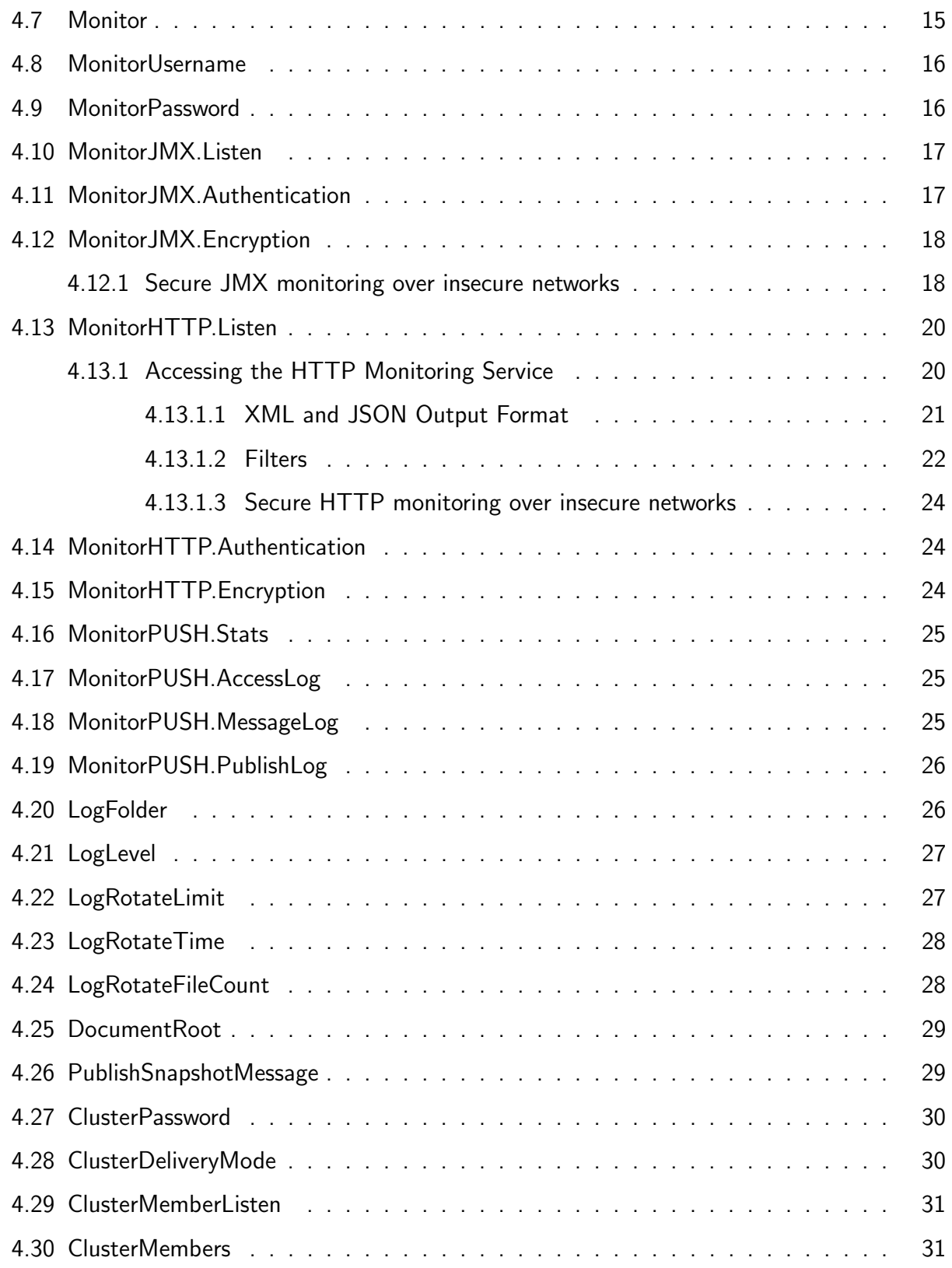

#### **CONTENTS**

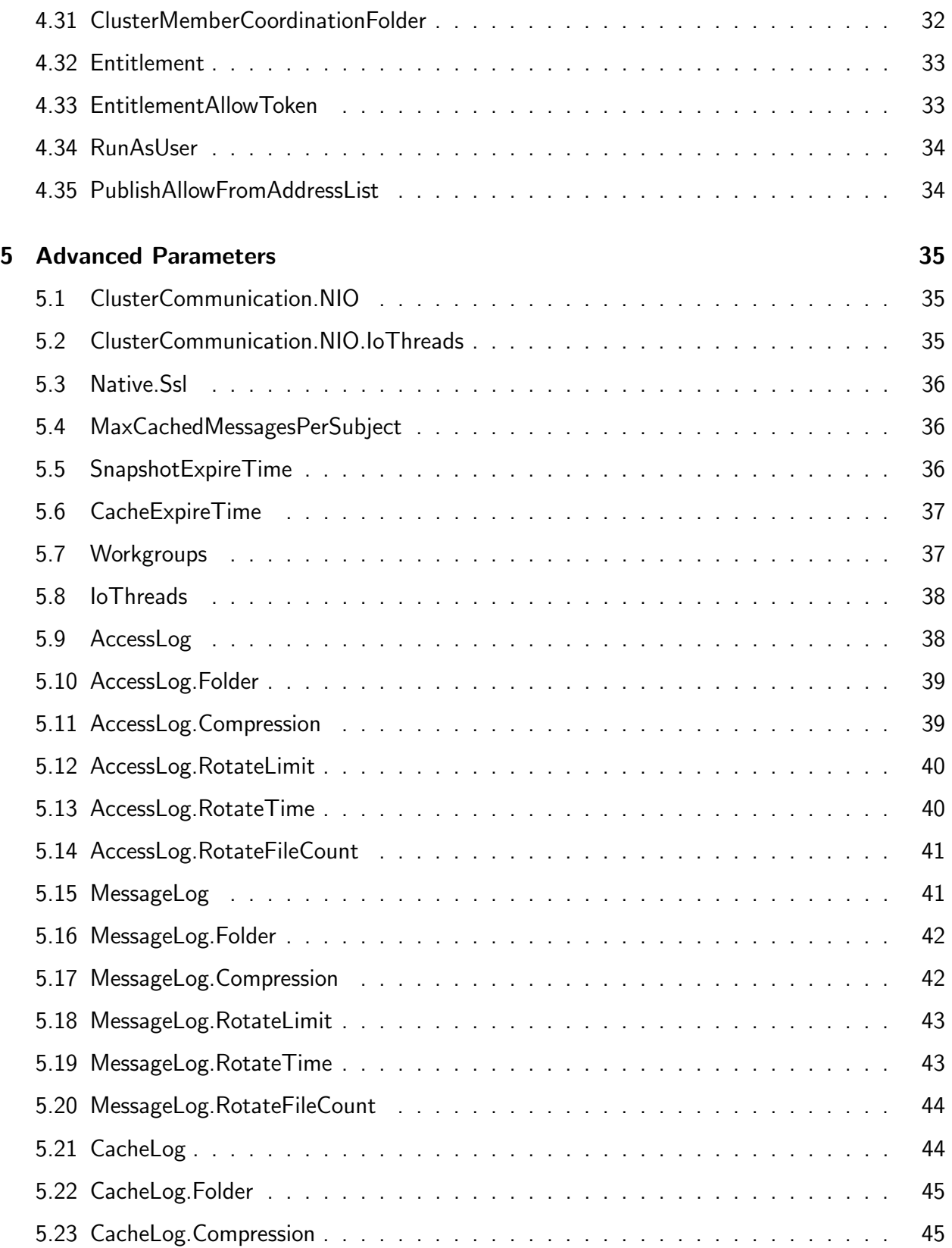

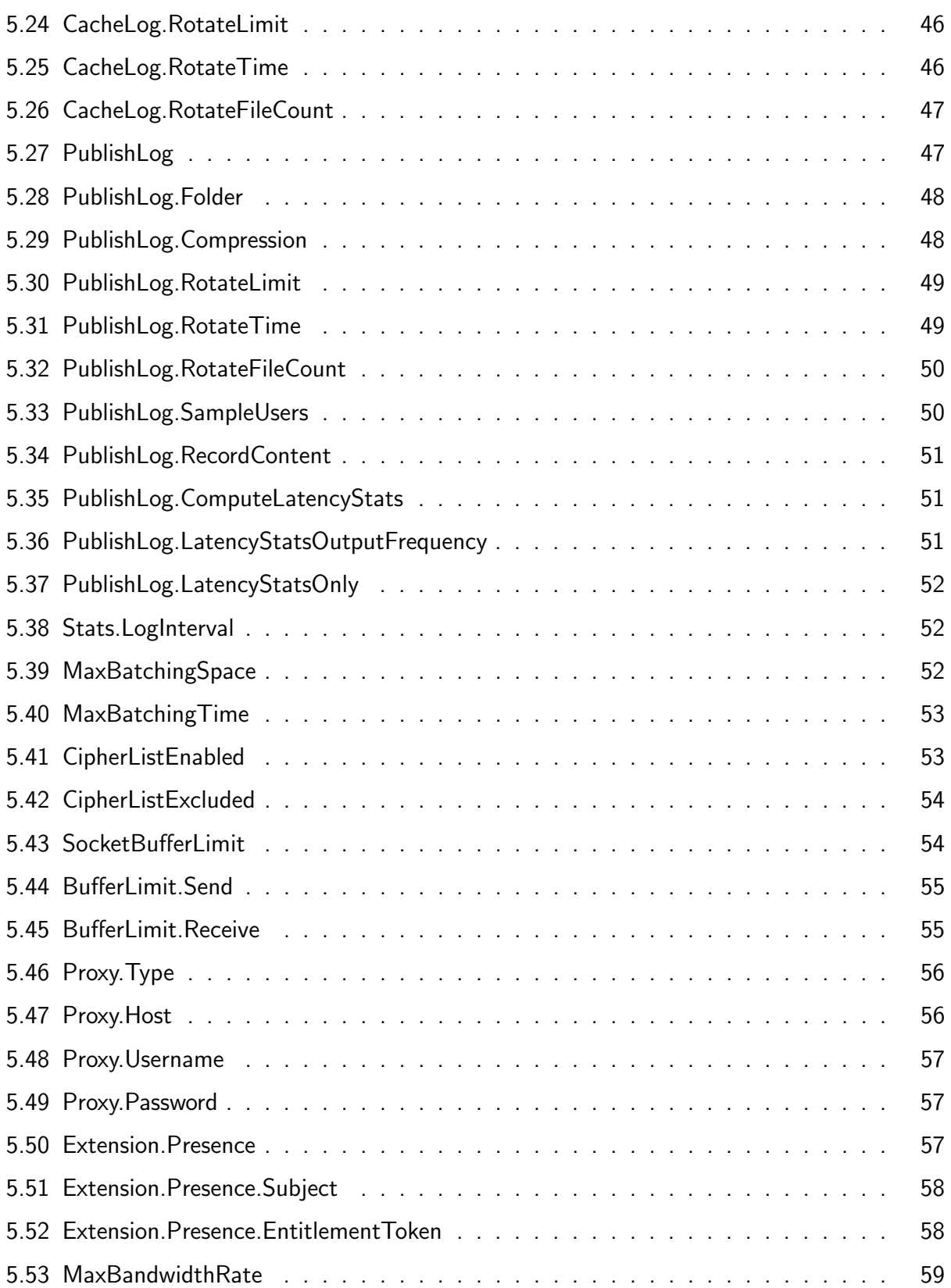

# 1. Introduction

This guide describes the configuration of MigratoryData Server. It is recommended to read MigratoryData Architecture Guide before reading this document for a better understanding of the concepts and to have a more comprehensive background.

#### 1.1 Release

This guide is part of the documentation set for MigratoryData Server version 5.0.

#### 1.2 Related Documents

- MigratoryData Architecture Guide
- MigratoryData Installation Guide
- MigratoryData API Developer's Guide and Reference Manual for each client library of MigratoryData Server

# 2. Using Configuration File

The configuration file of the MigratoryData server has comments and optional parameters besides required parameters. The optional parameters have default values. An optional parameter that is not present in the configuration file will be used with its default value.

The configuration file supports comments. A line that starts with a # character is interpreted as a comment and is ignored. A parameter can be configured with the following syntax:

```
parameter = value
```
The value of a parameter can be defined on multiple lines by postfixing each line with  $\setminus$ . For example

LicenseKey = aaaabbbbcccc

can be written as follows:

LicenseKey =  $aaaa\$ bbbb\ cccc

The configurable parameters are described in Chapter 4 and Chapter 5.

# 3. Using Environment Variables

You might use one or more of the environment variables defined below to customize various aspects of your MigratoryData deployment. These environment variables should be defined in one of the following files, which is part of the rpm/deb distribution of the MigratoryData server:

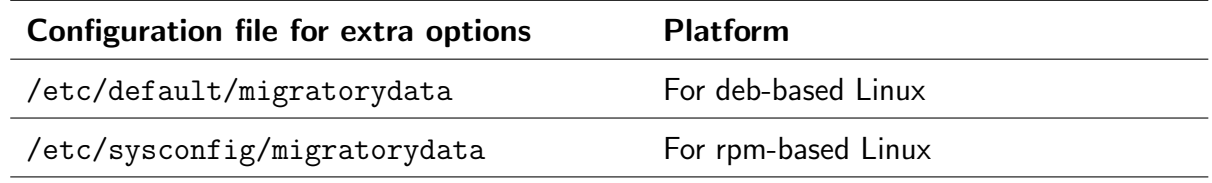

# 3.1 MIGRATORYDATA EXTRA OPTS

Every configurable parameter of the MigratoryData server (see Chapter 4 and Chapter 5) can be either configured in the configuration file as described in Chapter 2, or specified as an extra option using the MIGRATORYDATA EXTRA OPTS environment variable using the following syntax:

-Dparameter=value

The value of a parameter should be defined without spaces and quotes. For example, use -DMemory=512MB, rather than -DMemory='512 MB', or use -DLogFolder=/tmp/somefile, rather than -DLogFolder="/tmp/some file".

Also, the value cannot be defined on multiple lines. For example, if the LicenseKey parameter is configured in your configuration file on multiple lines as follows:

LicenseKey =  $aaaa\$ bbbb\ cccc

then, you could redefine it as an extra option as follows:

-DLicenseKey=aaaabbbbcccc

A parameter defined using an extra option will override the value of that parameter defined in the configuration file. This is typically the goal of the extra options. For example, an extra option could be used to temporarily test a feature of your deployment without modifying the configuration file. Also, extra options are useful when running the MigratoryData server into a container. In this case, the default configuration file cannot be typically edited inside the container, so customization is done using extra options.

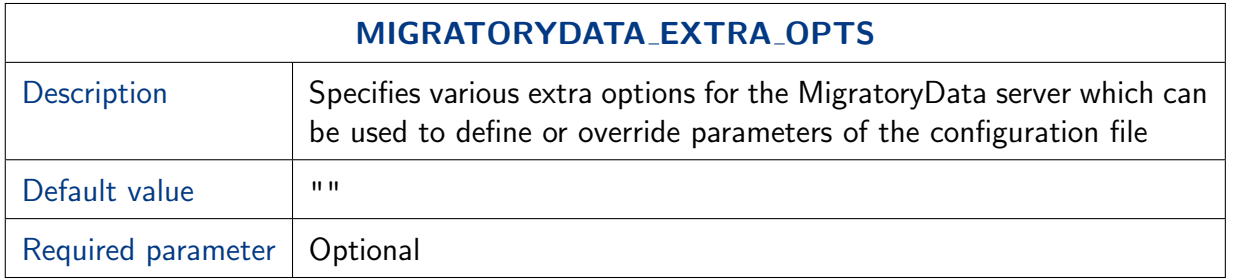

For example, to define JMX monitoring on the port 3000 and without using authentication, or to alter the JMX monitoring configured using the configuration file, you could configure the MIGRATORYDATA EXTRA OPTS environment variable as follows:

MIGRATORYDATA EXTRA OPTS='-DMonitor=JMX -DMonitorJMX.Listen=\*:3000 -DMonitorJMX.Authentication=false'

# 3.2 MIGRATORYDATA JAVA EXTRA OPTS

Use this environment variable to define various Java options.

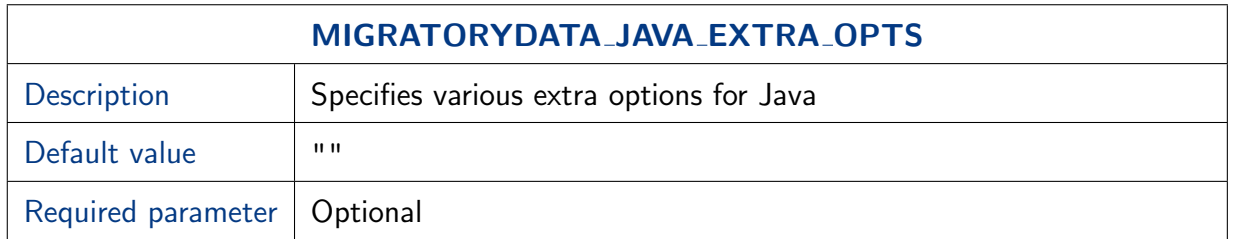

For most cases, you don't need to configure this environment variable. However, there are situations when adding an extra option for Java could be necessary. For example, if you run the MigratoryData server into a docker container or AWS EC2 machine, then, in order to be able to access the JMX monitoring using the jconsole tool, you will need to provide extra options for Java as follows:

MIGRATORYDATA JAVA EXTRA OPTS='-Djava.net.preferIPv4Stack=true -Djava.rmi.server.hostname=yourhostname'

where yourhostname is the DNS name of the machine hosting the docker container, or the public DNS name of the AWS EC2 machine.

# 3.3 MIGRATORYDATA JAVA GC OPTS

Use this environment variable to define the Java options related to Garbage Collection. These options should not include the Java options for Garbage Collection logging which should be provided using the environment variable MIGRATORYDATA JAVA GC LOG OPTS.

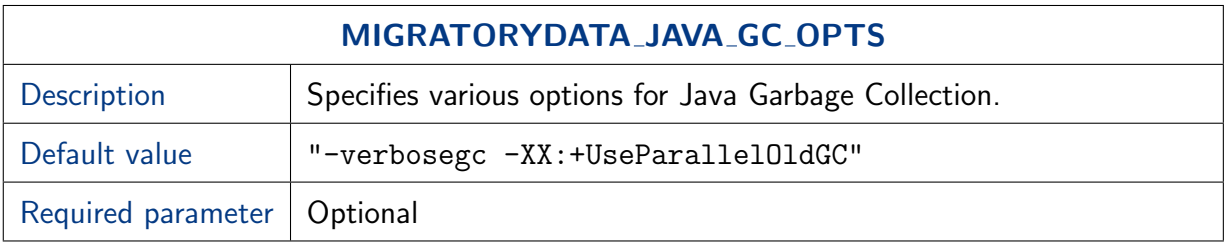

For most cases, it is sufficient to use the default value of this environment variable.

# 3.4 MIGRATORYDATA JAVA GC LOG OPTS

Use this environment variable to define the Java options related to Garbage Collection logging.

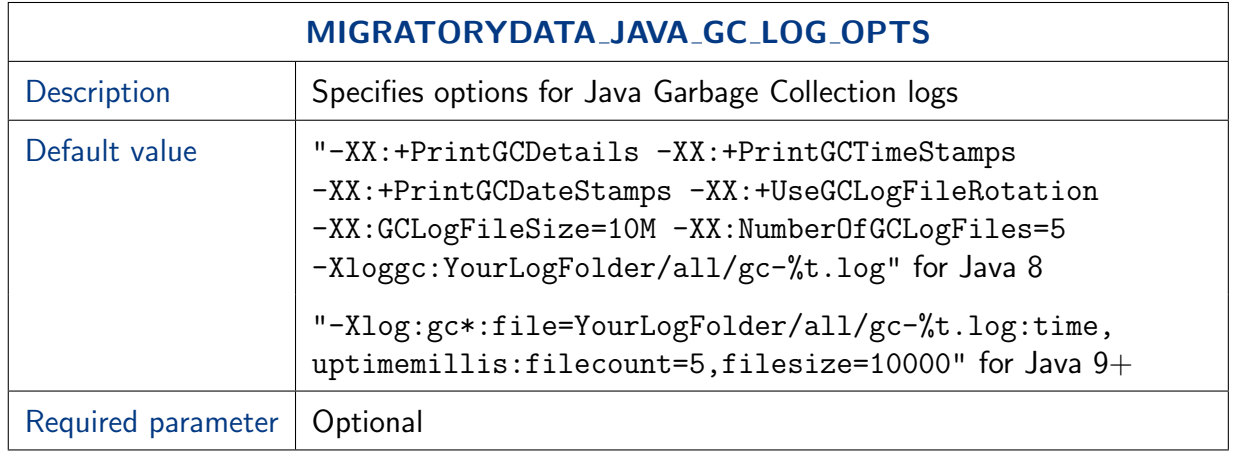

For most cases, it is sufficient to use the default value of this environment variable.

### 3.5 MIGRATORYDATA MAX DESCRIPTORS

Use this environment variable to define the maximum number of socket descriptors to be used by the maximum number of concurrent users connecting to the MigratoryData server.

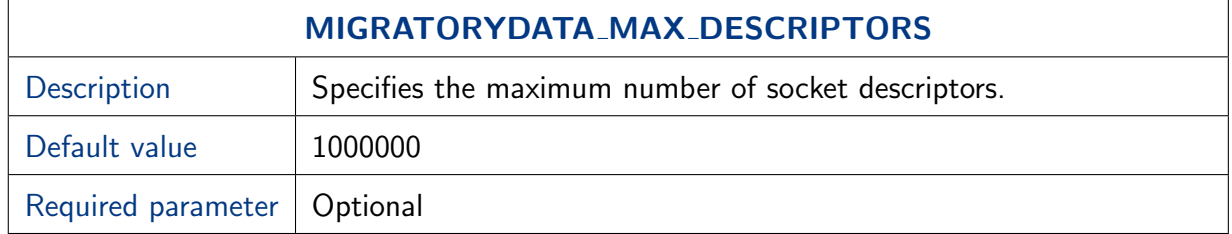

For most cases, it is sufficient to use the default value of this environment variable.

# 4. Core Parameters

The basic parameters of MigratoryData Server are described below.

### 4.1 LicenseKey

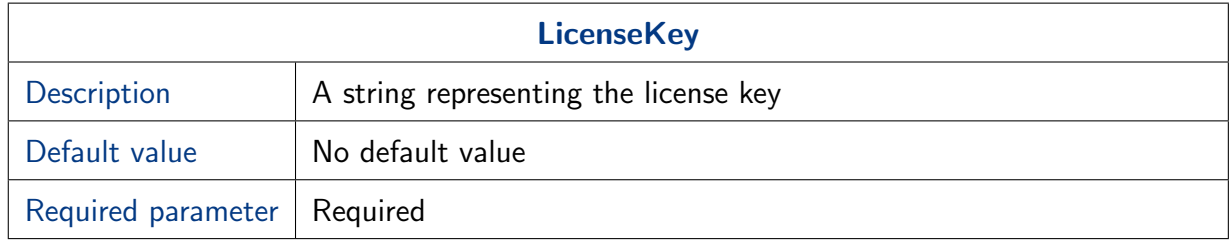

The license key consists of a sequence of numbers and letters. License keys are provided by MigratoryData to customers either for evaluation, development, or production usage of MigratoryData Server. To obtain a valid license key, contact MigratoryData at support@migratorydata.com

# 4.2 Memory

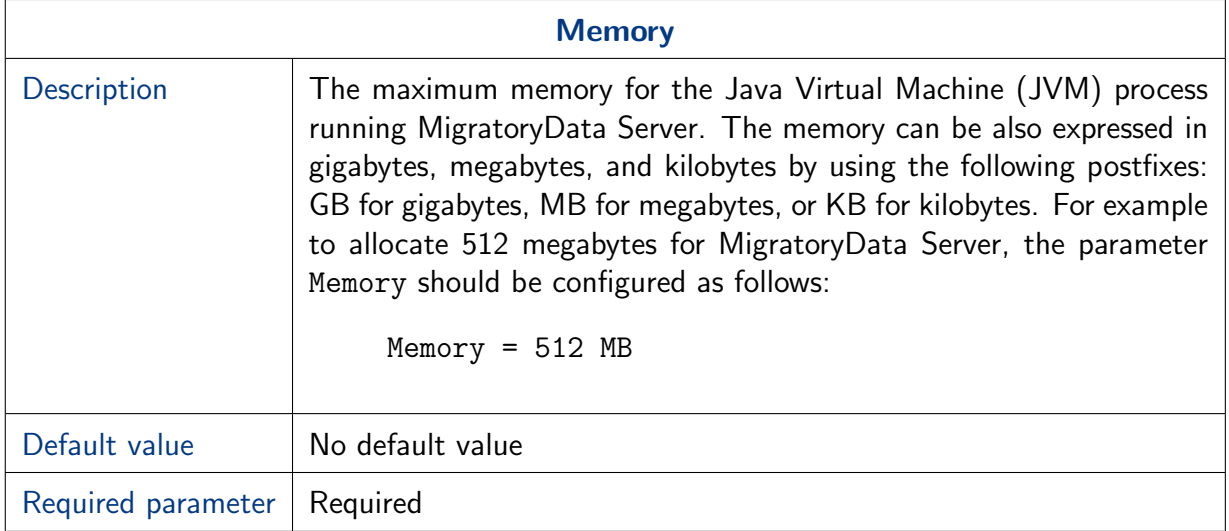

In a production environment is is recommended to use at least 8192 MB memory space or more depending on the load of data on the server and how much simultaneous clients will be connected. Use MigratoryData Benchmark Kit to estimate the memory required for your use case.

# 4.3 Listen

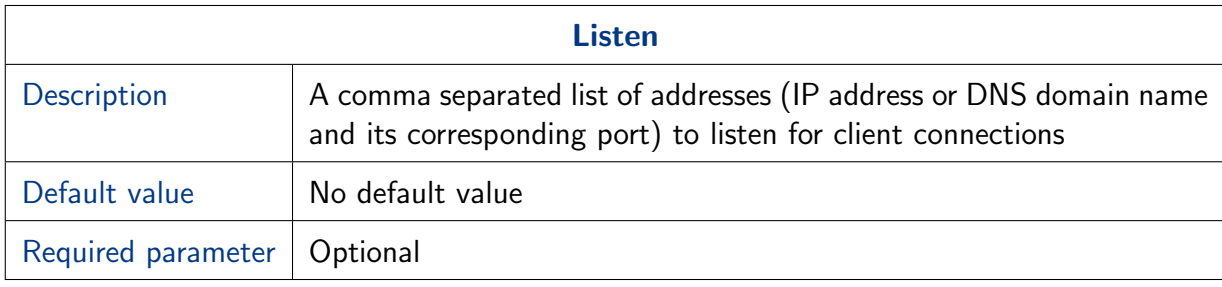

The format of the addresses is "IP:Port" (e.g. 192.168.1.1:80) or "Name:Port" (e.g. push.example.com:80). IPv6 addresses must be enclosed in square brackets (e.g. [2001:db8::a00:20ff:fea7:ccea]:80).

If you specify an address without a port, the default port 80 will be used.

By specifying an IP address, MigratoryData Server will bind only to that IP address. The wildcard address (\*) will enable MigratoryData Server to bind to all available IP addresses of the machine.

If MigratoryData Server is installed on a machine that has a firewall enabled, then you will need to allow in firewall the access to the addresses and ports configured by this parameter.

Note — For web applications, in a production environment, MigratoryData Server requires a standard web server – such as Apache – to serve the static pages, the images, and the server scripting of the web application. The DNS name of the address provided by this Listen parameter must share the same sub-domain with the DNS name used to access the standard web server.

For example, if your Apache web server is accessible at www.example.com, then an example of valid configuration for MigratoryData Server will be:

Listen = push.example.com:80.

but the following configuration will not be valid:

Listen = push.example.org:80.

because the sub-domain example.com of Apache is different from example.org, which is the sub-domain configured for MigratoryData Server in this example.

# 4.4 ListenEncrypted

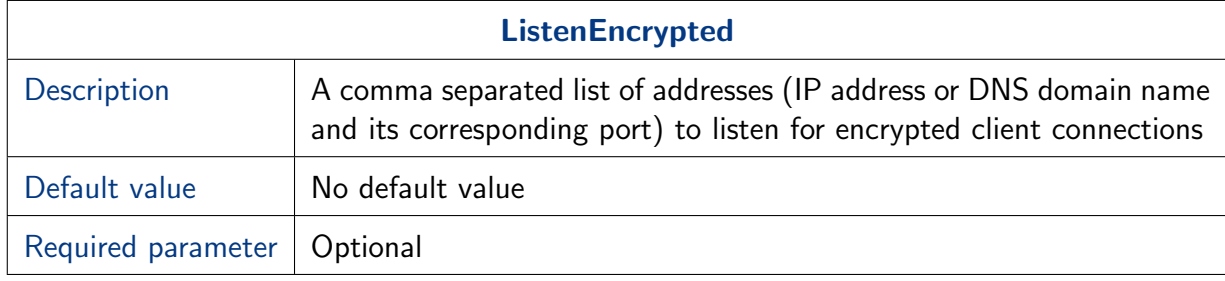

The same conventions applies as for the Listen parameter described in Section 4.3, except the fact that if you specify an address without a port, the default port 443 will be used.

 $Note - In a production deployment, it is recommend to use HTTPS encrypted$ client connections. In addition to the fact that data will be securely delivered to clients, there is another important advantage. Some security solutions consider HTTP streaming as a non-standard HTTP access and may block streaming to the client having installed such a security solution. By deploying MigratoryData Server with HTTPS encrypted client connections, the security solutions cannot inspect the content of the HTTP messages so that streaming cannot be blocked.

### 4.5 KeyStore

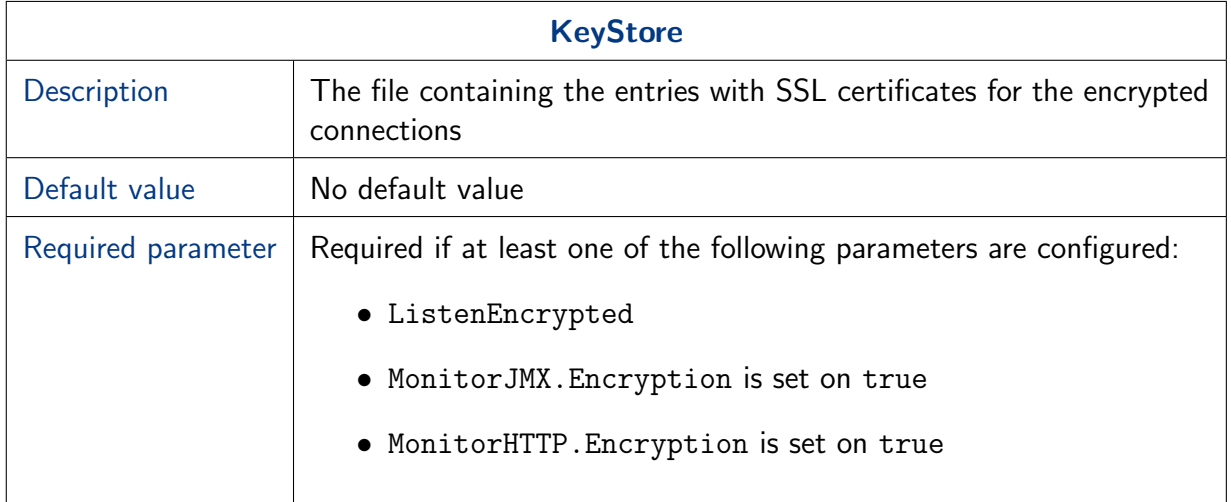

The keystore file must be configured using absolute paths. A value example for this parameter is as follows:

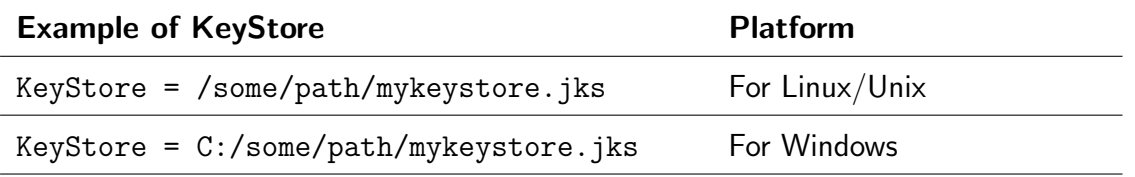

The keystore must contain a SSL certificate for each address used in the configuration of the following parameters:

| ListenEncrypted    |                                                      |
|--------------------|------------------------------------------------------|
| MonitorJMX.Listen  | provided that Monitor JMX. Encryption is set on true |
| MonitorHTTP.Listen | provided that MonitorHTTP. Encryption is set on true |

Table 4.1: Parameters Used to Configure Encrypted Connections

#### 4.5.1 How to add a certificate to the keystore

Suppose the following DNS address push.example.com resolves to the IP address 192.168.1.1, and vice-versa, the IP address 192.168.1.1 resolves to the DNS address push.example.com.

If an address appears in the configuration of any of the parameters used to define encrypted connections (see Table 4.1), then the keystore file must contain an SSL certificate for that address. If the address is specified by its DNS name, say push.example.com, then its certificate entry in the keystore must have as alias the string push.example.com. If the address is specified by its IP address, say 192.168.1.1, then its certificate entry in the keystore must have as alias the string 192.168.1.1.

To create a certificate for an address in the keystore, there are two possibilities:

- 1. Use a self-signed certificate for that address
- 2. Use a certificate signed by a Certificate Authority (CA)

Tip — Self-signed certificates can be used in development. In a production environment always use certificates signed by a Certificate Authority.

In the next two subsections we suppose the keystore file is named mykeystore. jks and the address for which a certificate should be added in the keystore is specified either by DNS name as push.example.com or by IP address as 192.168.1.1.

#### 4.5.1.1 Adding a self-signed certificate of an address to the keystore

Enter one of following commands on a single line without line breaks depending on how was specified the address in the configuration file:

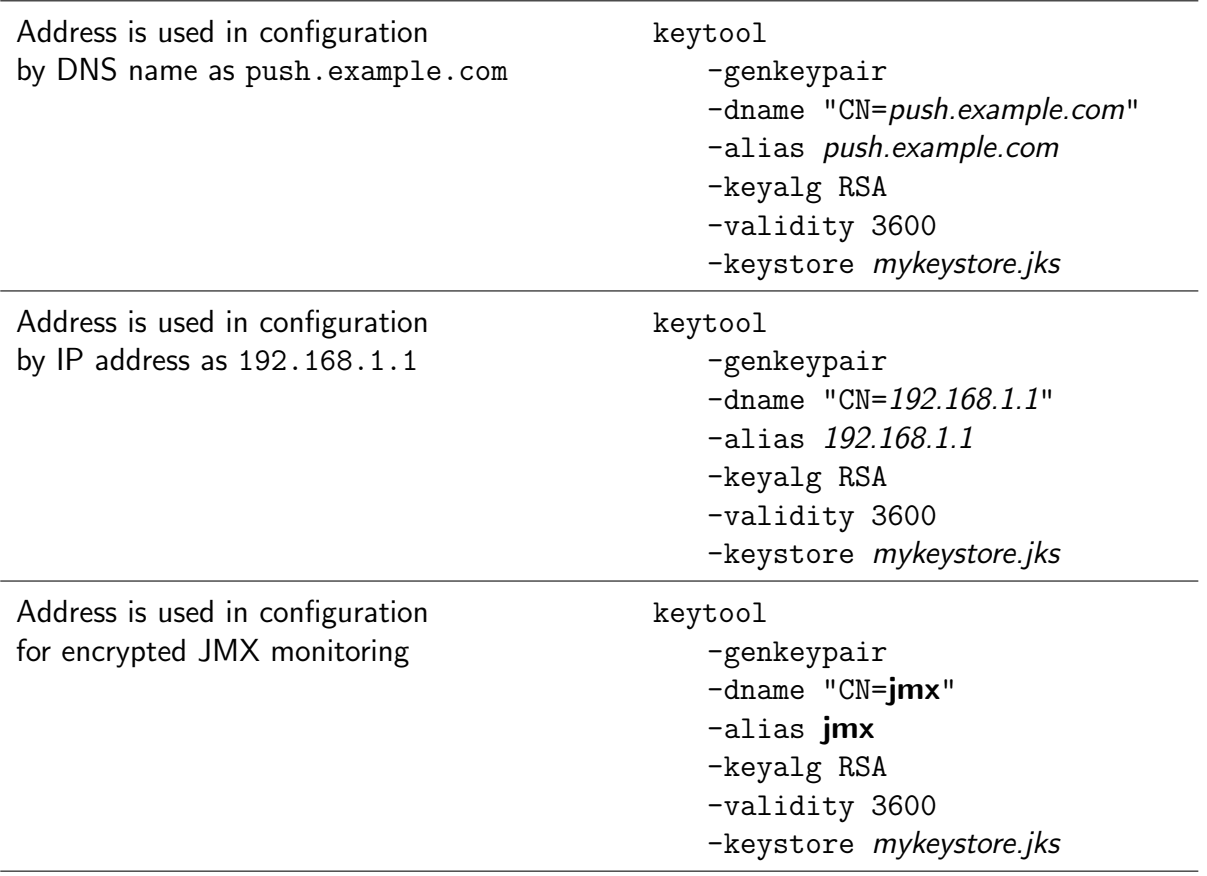

You will be asked to set a password for the keystore if the file mykeystore. jks does not exist, or to enter the keystore password if the keystore file already exists and contains other certificate entries. This password must be used to configure the parameter KeyStorePassword (see Section 4.6).

#### 4.5.1.2 Adding a CA-signed certificate of an address to the keystore

Suppose you obtained the following signed certificate file push.example.com.crt from a Certificate Authority for the domain push.example.com and suppose push.example.com.key is the file containing its corresponding private key.

In order to add this CA-signed certificate to the keystore, follow these steps:

1. If the Certificate Authority provides you an intermediate certificate in addition to the signed certificate push.example.com.crt, then you will have to chain your signed certificate with the intermediary certificate. If you didn't receive an intermediary certificate, just skip this step.

To chain your signed certificate push.example.com.crt with the intermediary certificate, you should first append to your signed certificate the intermediary certificate (say intermediary.crt), and then append the certificate signing request sent by you to the CA authority (say push.example.com.csr). On a Unix-like operating system, use the following command:

```
cat intermediary.crt push.example.com.csr >> push.example.com.crt
```
On Windows, use the command:

type intermediary.crt push.example.com.csr >> push.example.com.crt

2. Convert the CA-signed certificate to the  $PKCS#12$  standard by entering the following command on a single line without line breaks:

```
openssl
   pkcs12
   -export
   -in push.example.com.crt
   -inkey push.example.com.key
   -out push.example.com.pkcs12
```
This will produce the file *push.example.com.pkcs12*; the password for the this new file must be the same like that used for the keystore.

3. Add the pkcs#12 certificate obtained in the previous step to the keystore by entering the following command on a single line without line breaks:

```
keytool
   -importkeystore
   -srckeystore push.example.com.pkcs12
   -srcstoretype PKCS12
   -deststoretype JKS
   -destkeystore mykeystore.jks
```
This will insert a new entry in the keystore file mykeystore. jks with the default alias 1.

4. Rename the default certificate alias  $1$  in the keystore by entering one of following commands on a single line without line breaks depending on how was specified the address in the configuration file:

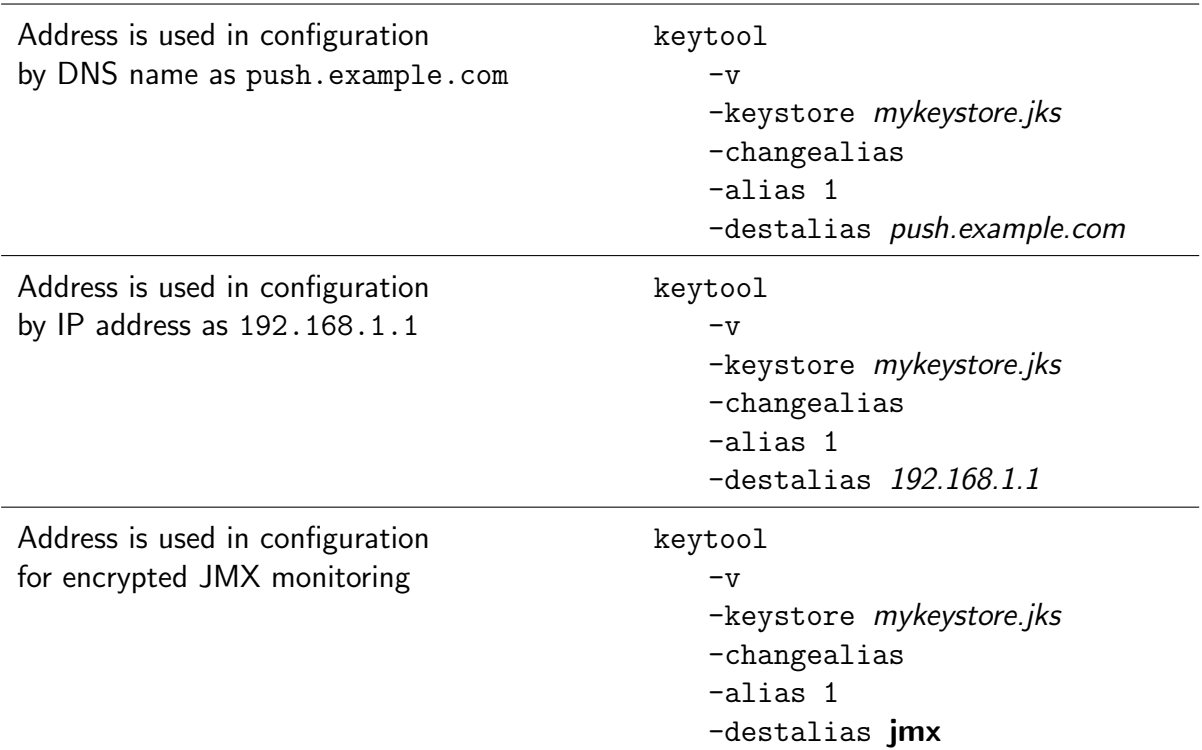

# 4.6 KeyStorePassword

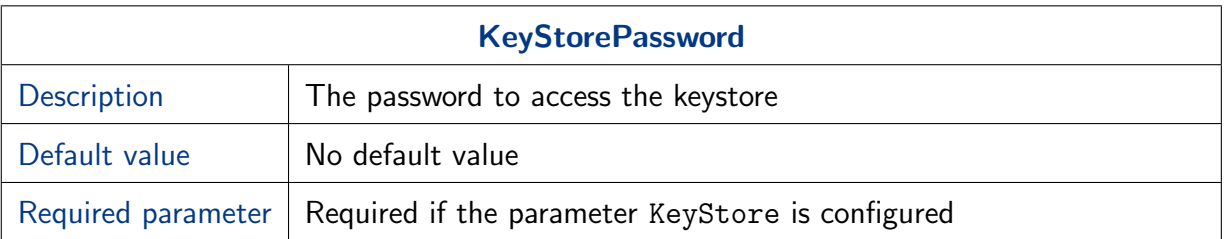

Configure this parameter with the password used when you created the keystore file. The keystore file is created when adding the first certificate entry to it as explained in Section 4.5.1.

#### 4.7 Monitor

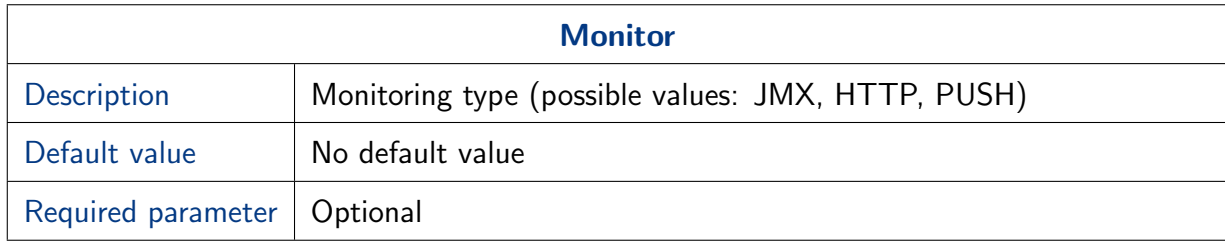

You can configure JMX monitoring, HTTP monitoring, PUSH monitoring or any combination of them. Use comma separated values to configure all monitoring types as follows:

Monitor = JMX, HTTP, PUSH

PUSH monitoring consists in obtaining monitoring information in real-time using any MigratoryData Client API by subscribing to certain special subjects named *meta-subjects*. Access to meta-subjects is subject to accessibility, entitlement, and encryption like for any other subjects. Therefore, unlike for JMX and HTTP monitoring, there are no specific parameters for PUSH monitoring concerning accessibility, entitlement, and encryption.

The following meta-subjects are available for PUSH monitoring provided that the parameter MonitorPUSH.Stats is set on true:

- $\bullet$  /meta/connected\_sessions the number of connected clients
	- $-$  /meta/connected\_sessions\_web the number of connected web clients
	- $-$  /meta/connected\_sessions\_mobile the number of connected mobile clients
	- $-$  /meta/connected\_sessions\_desktop the number of connected desktop clients
- $/meta/session\_connections\_per\_second$  the number of connections per second
- $/meta/session\_disconnections\_per\_second$  the number of disconnections per second
- $/meta/in\_published\_messages\_per\_second$  the number of incoming messages per second received from publisher clients
- $/meta/out\_published\_messages\_per\_second$  the number of outgoing messages per second sent to subscriber clients
- $/meta/in_bytes-per\_second$  the number of incoming bytes per second received from publisher clients
- $/meta/out_bytes_per\_second$  the number of outgoing bytes per second sent to subscriber clients

Also, the following optional meta-subjects exist:

- $/meta/access$  if the following optional parameter MonitorPUSH. AccessLog is set on true
- $/meta/message$  if the following optional parameter MonitorPUSH. MessageLog is set on true
- $/meta/public$  if the following optional parameter MonitorPUSH. PublishLog is set on true

#### 4.8 MonitorUsername

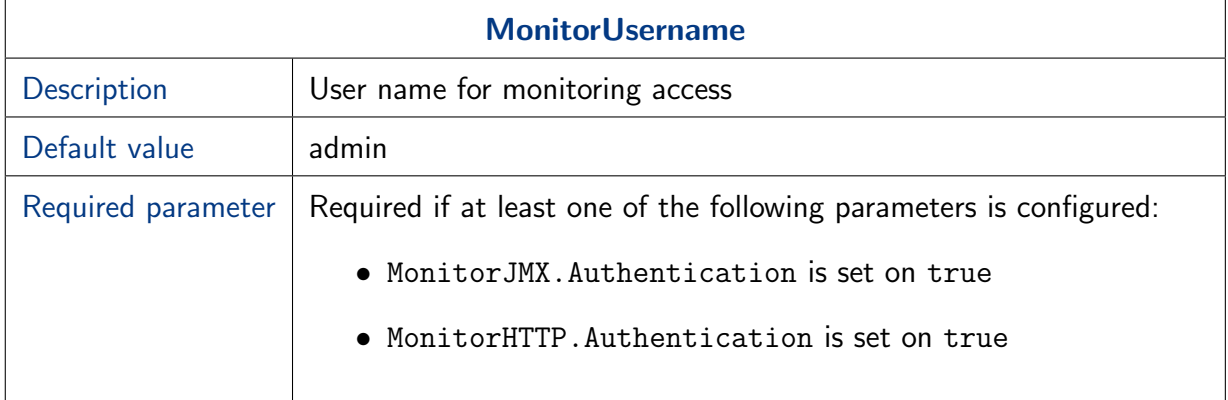

# 4.9 MonitorPassword

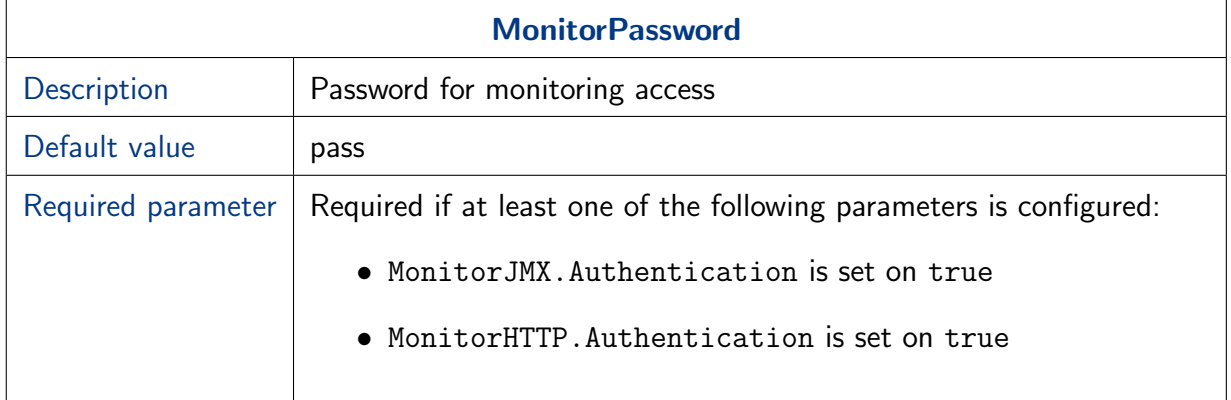

# 4.10 MonitorJMX.Listen

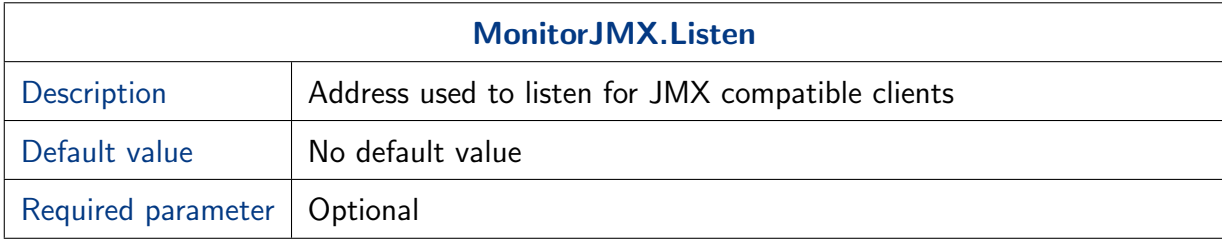

The format of this addresse is "IP:Port" (e.g. 192.168.1.1:3000) or "Name:Port" (e.g. push.example.com:3000). IPv6 addresses must be enclosed in square brackets (e.g. [2001:db8::a00:20ff:fea7:ccea]:3000).

Note — In order to access the JMX monitoring in MigratoryData Server from a remote machine, please check your firewall settings so that the network traffic from the remote machine is allowed to the address configured by this parameter MonitorJMX.Listen.

The jconsole utility that is freely available with OpenJDK can be used to connect to the JMX monitoring service of MigratoryData Server. Also there are many JMX commercial tools that provide enhanced functionality like dashboards and database persistence that can be used to connect to the JMX monitoring service of MigratoryData Server.

Caution — The jconsole utility has a known issue when connecting remotely to a JMX service running on Linux. To avoid this issue, execute the following command on the Linux machine where MigratoryData Server runs:

hostname -i

The command above should return the address used in the configuration of the parameter MonitorJMX.Listen. If it reports somthing like 127.0.0.1, jconsole would not be able to connect remotely to MigratoryData Server. To fix this issue, edit /etc/hosts so that hostname resolves to the the address used in MonitorJMX.Listen.

#### 4.11 MonitorJMX.Authentication

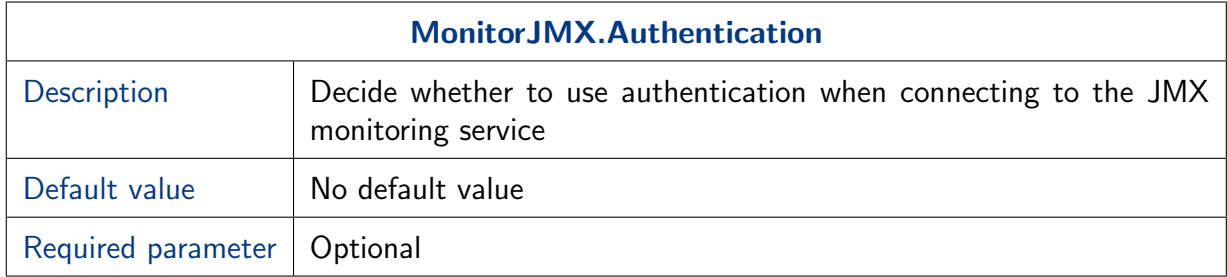

This parameter can have two values: true or false. If set on true then, in order to access the monitoring via JMX, you will need to use the user name configured with the parameter MonitorUsername and the password configured with the parameter MonitorPassword.

#### 4.12 MonitorJMX.Encryption

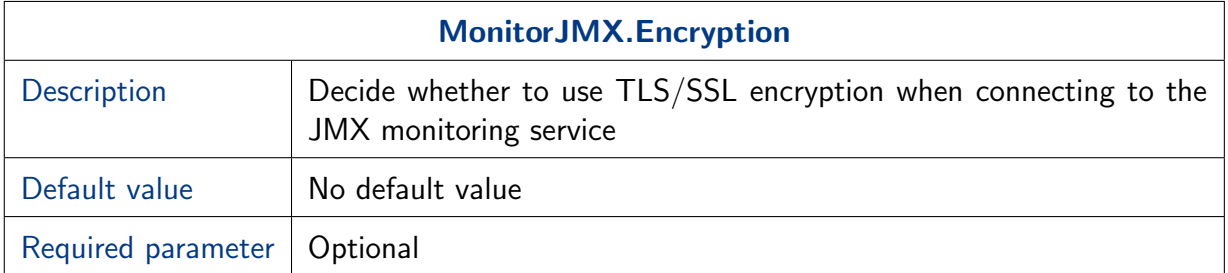

This parameter can have two values: true or false. If set on true, then a JMX client will connect to MigratoryData Server through a SSL/TLS encrypted connection. The use of an encrypted connection is especially recommended for the JMX remote monitoring from an insecure network, including Internet.

If MonitorJMX.Encryption is set on true, then the address used in the configuration of the parameter MonitorJMX.Listen must have an certificate entry in the keystore file defined by the parameter KeyStore. The certificate entry in the keystore must be created with the alias jmx as explained in Section 4.5.1.

#### 4.12.1 Secure JMX monitoring over insecure networks

In this subsection it is assumed that the JMX client used to connect to MigratoryData Server is jconsole. For other JMX clients you can also use the steps below, but you may have to adapt the configuration to suit your specific JMX client.

Supposing the file name of the keystore defined by KeyStore paramater is mykeystore.jks, and supposing the keystore mykeystore. jks includes an certificate entry for the address used in the configuration of the parameter MonitorJMX. Listen having as alias **jmx** as explained in Section 4.5.1. Then, use the following steps to establish a secure JMX connection:

1. Create a truststore for the JMX client. The truststore is a special keystore that can verify the trusted SSL certificates. The trustsore will be used by the JMX client. Supposing that the file name used for the truststore is mytruststore.jks, enter the following two commands each on a single line without line breaks to create the truststore:

```
keytool
   -export
   -alias jmx
   -keystore mykeystore.jks
   -rfc-file temp.cer
keytool
   -import
   -alias jmx
   -file temp.cer
   -keystore mytruststore.jks
```
For the first command above use the password of the keystore as defined by the parameter KeyStorePassword. For the second command above use a new password, say mytruststore-password.

2. Generate a new keystore for the JMX client and add to it a certificate entry with the alias jmx. To do so, supposing the file name for the new keystore is clientkeystore.jks, enter the following command on a single line without line breaks:

```
keytool
   -genkeypair
   -alias jmx
   -keyalg RSA
   -validity 3600
   -keystore clientkeystore.jks
```
For this command use a new password, say clientkeystore-password.

3. To securely connect to the JMX monitoring service of MigratoryData Server, enter the following command on a single line without line breaks:

```
jconsole
   -J-Djavax.net.ssl.keyStore=clientkeystore.jks
   -J-Djavax.net.ssl.keyStorePassword=clientkeystore-password
   -J-Djavax.net.ssl.trustStore=mystruststore.jks
   -J-Djavax.net.ssl.trustStorePassword=mytruststore-password
```
#### 4.13 MonitorHTTP.Listen

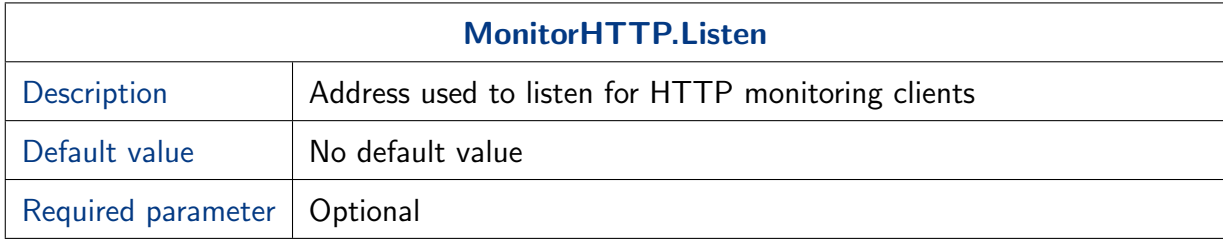

The format of this addresse is "IP:Port" (e.g. 192.168.1.1:8808) or "Name:Port" (e.g. push.example.com:8808). IPv6 addresses must be enclosed in square brackets (e.g. [2001:db8::a00:20ff:fea7:ccea]:8808).

Note — In order to access the HTTP monitoring in MigratoryData Server from a remote machine, please check your firewall settings so that the network traffic from the remote machine is allowed to the address configured by this parameter MonitorHTTP.Listen.

#### 4.13.1 Accessing the HTTP Monitoring Service

Supposing you have the following monitoring related configuration:

```
Montor = HTTPMonitorUsername = admin
MonitorPassword = pass
MonitorHTTP.Listen = push.example.com:8808
MonitorHTTP.Authentication = true
MonitorHTTP.Encryption = false
```
Then you can monitor MigratoryData Server by opening the following URL:

http://push.example.com:8808/stats?user=admin&password=pass

Opening the URL above will produce an output with the following format:

```
<fieldname1>:<value1> <fieldname2>:<value2> ... <fieldnameN>:<valueN>
```
where each field correspond to one of the following statistics:

- Average
- Standard Deviation
- Maximum

#### applied to one of the following indicators:

- The number of connected clients
- The number of subjects
- The number of connections per second
- The number of disconnections per second
- The number of incoming messages per second received from publishers
- The number of outgoing messages per second sent to clients
- The number of incoming bytes per second received from publishers
- The number of outgoing bytes per second sent to clients

for one of the following period of time:

- Current
- Since startup
- Last minute, last 5 minutes, and last 15 minutes
- Last hour, last 5 hours, and last 15 hours
- Last day, last 5 days, and last 15 days
- Last month, last 5 months, and last 15 months

#### 4.13.1.1 XML and JSON Output Format

You can also retrieve data in XML and JSON format. Please append a view GET parameter to the URL above with the value xml or json. For example, to retrieve monitoring data in XML format use a URL as follows:

http://push.example.com:8808/stats?user=user&password=pass&view=xml

#### 4.13.1.2 Filters

You can filter the monitoring data by *indicator* and/or statistic and/or period of time. To do so add to the URL above one or more of the GET parameters listed in Table 4.2.

For example to retrieve the maximum number of concurrent clients in the last 15 minutes, use the following URL written on a single line without line breaks:

http://push.example.com:8808/stats? user=user& password=pass& indicator=ConnectedSessions& statistic=MAX& period=Last.15.Minute

Another example. To retrieve the average for all indicators for all periods of time available, use a URL as follows:

http://push.example.com:8808/stats?user=user&password=pass&statistic=AVG

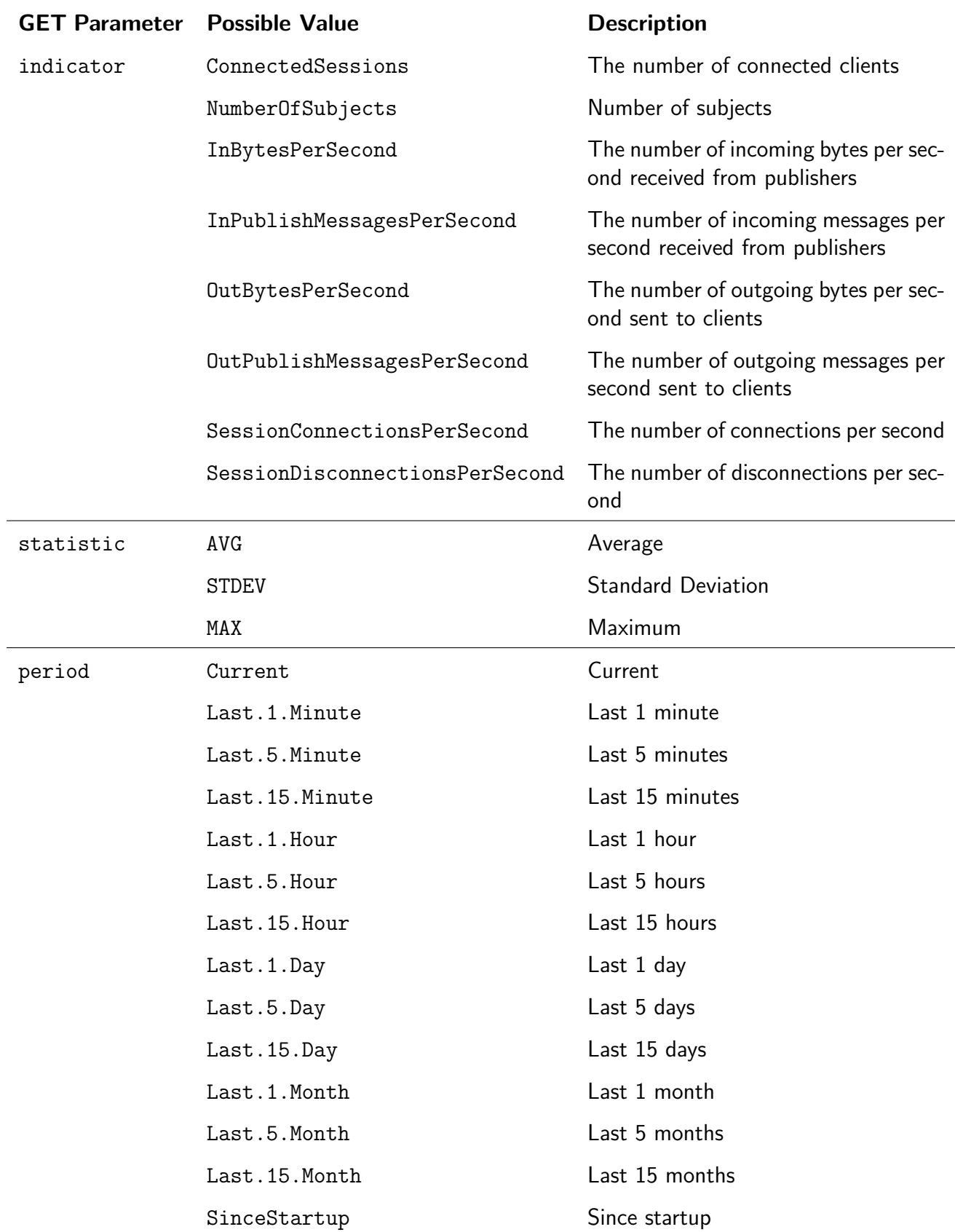

#### 4.13.1.3 Secure HTTP monitoring over insecure networks

To securely monitor MigratoryData Server over an insecure network such as Internet, configure

MonitorHTTP.Encryption = true

See Section 4.15 for more details. Then use a URL as follows:

https://push.example.com:8808/stats?user=user&password=pass

#### 4.14 MonitorHTTP.Authentication

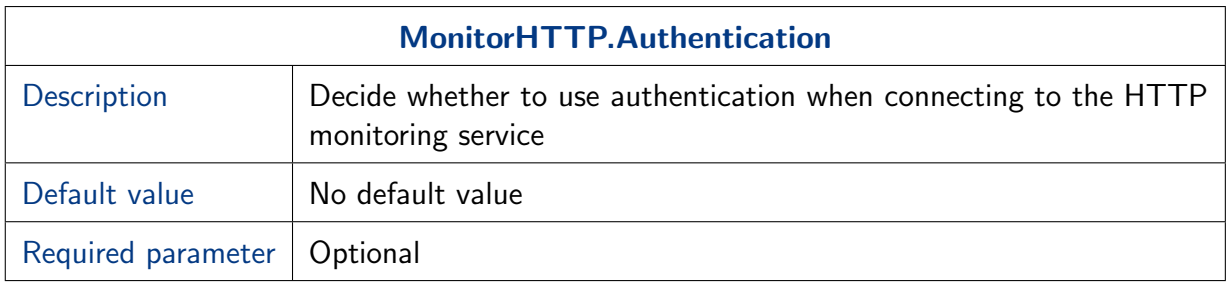

This parameter can have two values: true or false. If set on true then, in order to access the monitoring via HTTP, you will need to use the user name configured with the parameter MonitorUsername and the password configured with the parameter MonitorPassword.

#### 4.15 MonitorHTTP.Encryption

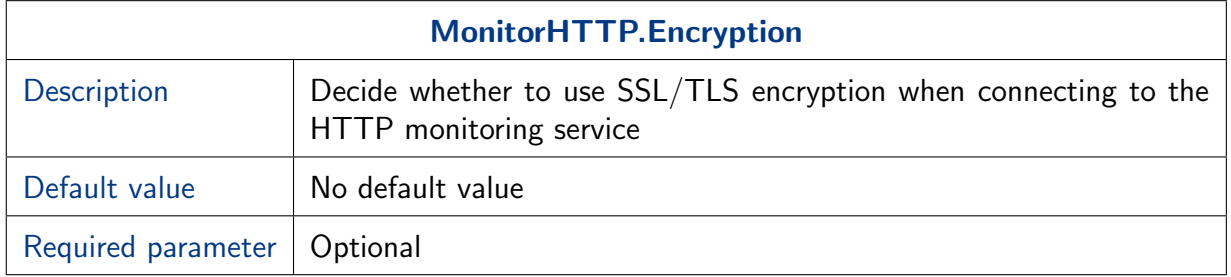

This parameter can have two values: true or false. If set on true, then a HTTP monitoring client will connect to MigratoryData Server through a SSL/TLS encrypted connection. The use of an encrypted connection is especially recommended for the HTTP remote monitoring from an insecure network, including Internet.

If MonitorHTTP.Encryption is set on true, then the address used in the configuration of the parameter MonitorHTTP.Listen must have an certificate entry in the keystore file defined by the parameter KeyStore. See Section 4.5.1 to lean how to add a certificate to the keystore.

# 4.16 MonitorPUSH.Stats

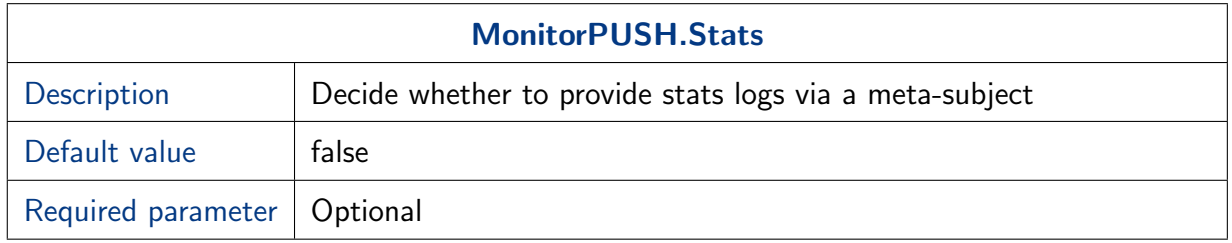

This parameter can have two values: true or false. If set on true, then a PUSH monitoring client will be able to subscribe to the meta-subjects listed above in Section 4.7 to get the stats logs of the MigratoryData server.

### 4.17 MonitorPUSH.AccessLog

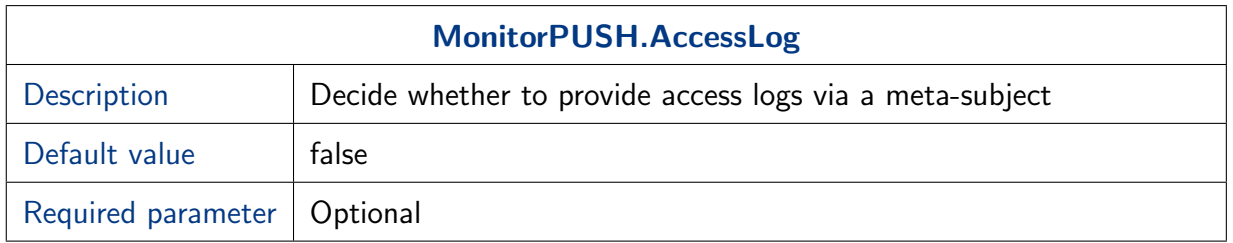

This parameter can have two values: true or false. If set on true, then a PUSH monitoring client will be able to subscribe to the meta-subject  $/meta/access$  to get the access logs of the MigratoryData server.

### 4.18 MonitorPUSH.MessageLog

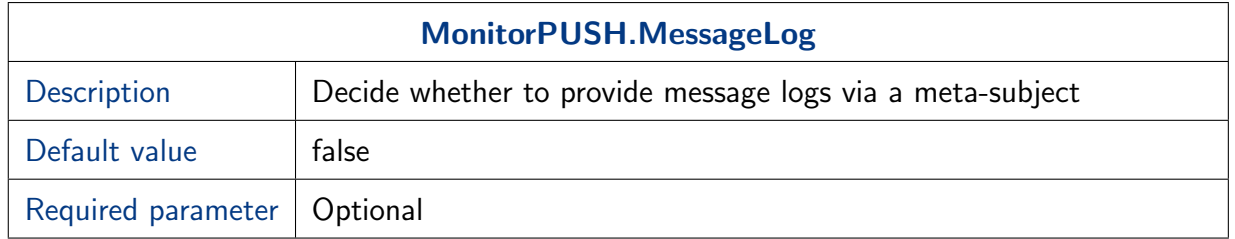

This parameter can have two values: true or false. If set on true, then a PUSH monitoring client will be able to subscribe to the meta-subject  $/meta/message$  to get the message logs of the MigratoryData server.

# 4.19 MonitorPUSH.PublishLog

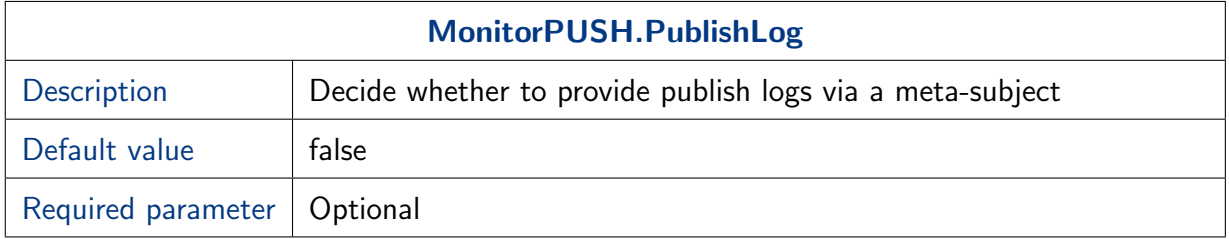

This parameter can have two values: true or false. If set on true, then a PUSH monitoring client will be able to subscribe to the meta-subject  $/meta/publish$  to get the publish logs of the MigratoryData server.

#### 4.20 LogFolder

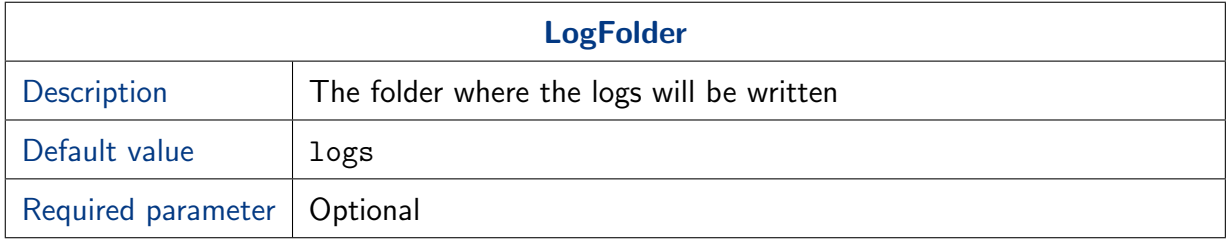

If not configured, MigratoryData Server will use the default folder logs relative to the directory path used to start MigratoryData Server.

The log folder can be configured using absolute paths. A value example for this parameter is as follows:

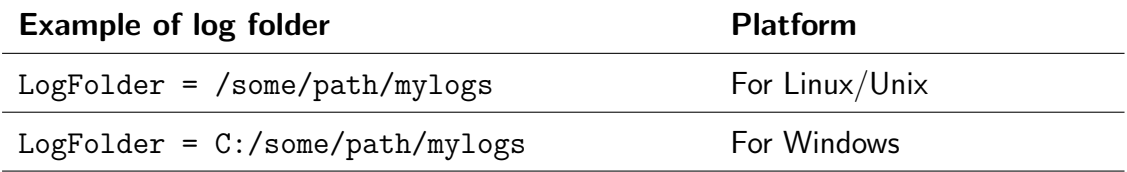

# 4.21 LogLevel

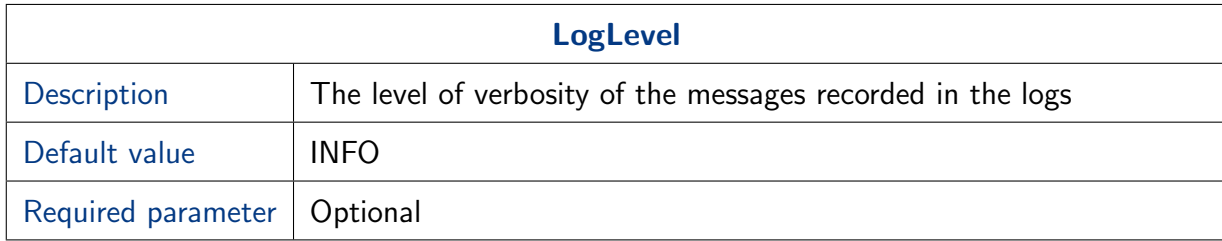

The following levels are available:

- TRACE (most verbose)
- DEBUG
- INFO (recommended for production use)
- WARN
- ERROR (least verbose)

### 4.22 LogRotateLimit

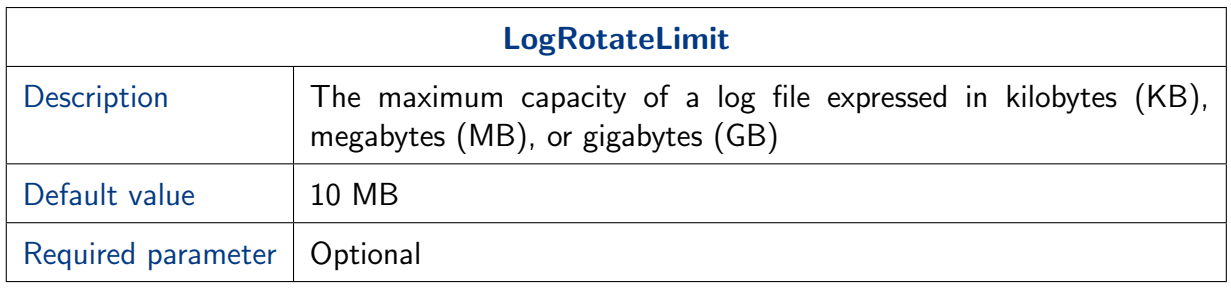

If the log file reaches the capacity provided by this parameter, then MigratoryData Server will automatically create a new log file. The previous log files are preserved on disk up to the number of log files defined by the parameter LogRotateFileCount.

# 4.23 LogRotateTime

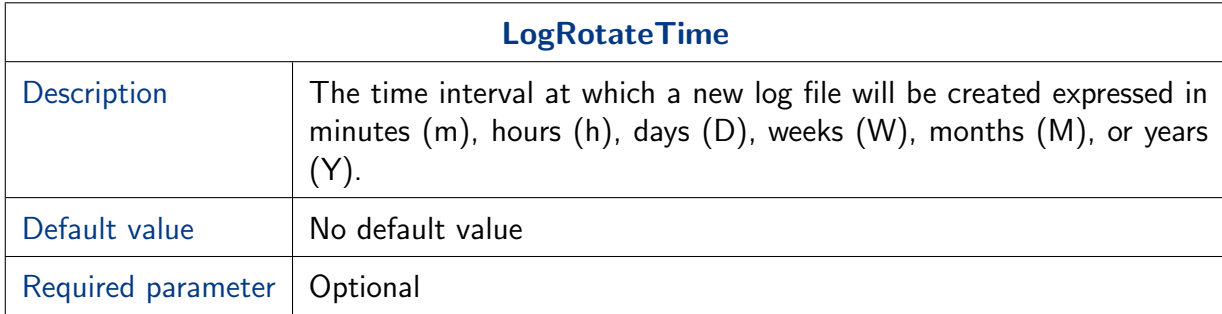

For example, in order to record the logs in a separate file every day use:

LogRotateTime = 1 D

To record the logs in separate file every 4 hours use:

LogRotateTime =  $4 h$ 

The previous log files are preserved on disk up to the number of log files defined by the parameter LogRotateFileCount.

Note — This parameter takes precedence over the parameter LogRotateLimit. Therefore, if the parameter LogRotateTime is configured, then the configuration of the parameter LogRotateLimit is ignored.

#### 4.24 LogRotateFileCount

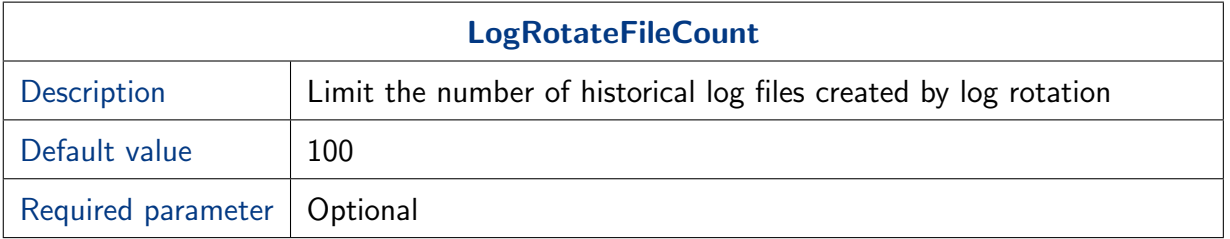

If the number of log files produced by log rotation defined by the parameters LogRotateTime or LogRotateLimit reaches the value of this parameter, then the oldest log file is removed whenever a new log file is created such that the total number of logs files will not exceed the value of this parameter.

# 4.25 DocumentRoot

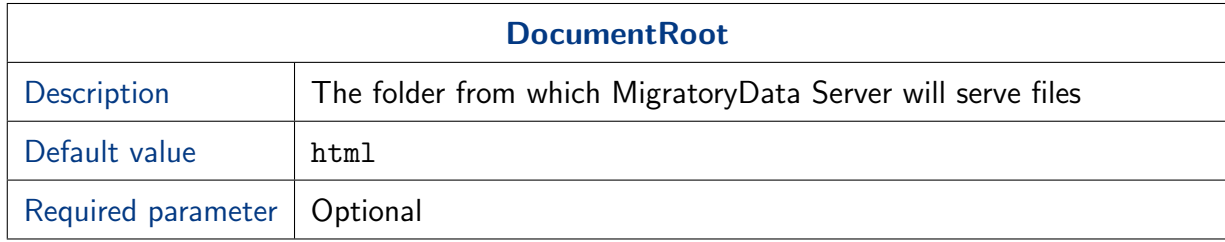

This parameter is optional, if not supplied the default folder html relative to the directory path used to start MigratoryData Server is used.

Note — In a production environment, the parameter DocumentRoot should be disabled.

In a production environment, the files of a web application built with MigratoryData APIs should be installed in a standard web server such as Apache. MigratoryData Server has a limited capability to serve web pages, which is only offered to facilitate the development process. The purpose of MigratoryData Server is to push real-time data. Thus, use a web server to provide any static resources necessary for a website such as images, text, and server-side scripting.

#### 4.26 PublishSnapshotMessage

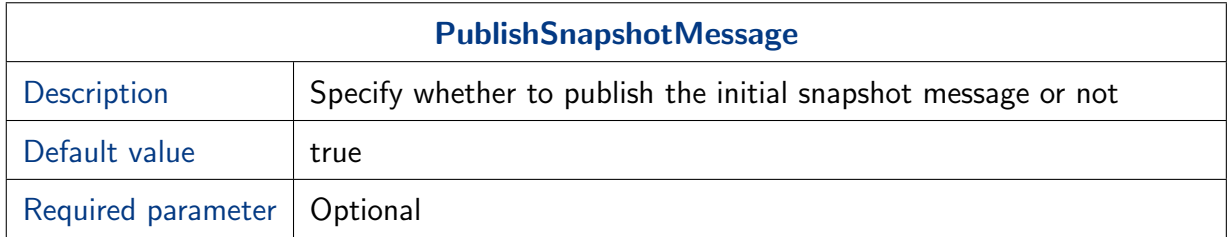

When a client subscribes to a subject, the MigratoryData server will first publish the snapshot message for that subject, and subsequently it will publish any new message for that subject to the client.

See MigratoryData Architecture Guide, chapter Concepts to learn more about the "Snaphot Message" notion.

# 4.27 ClusterPassword

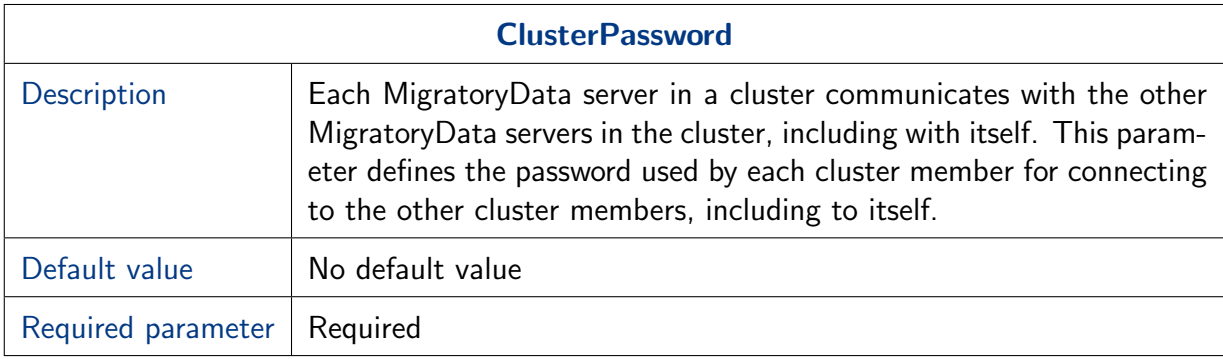

This password is used only by the MigratoryData servers that form a cluster to connect each other. This password is not used for clients. In order to allow or deny subscriptions and publications for clients, you can enable the entitlement service via the parameter Entitlement.

# 4.28 ClusterDeliveryMode

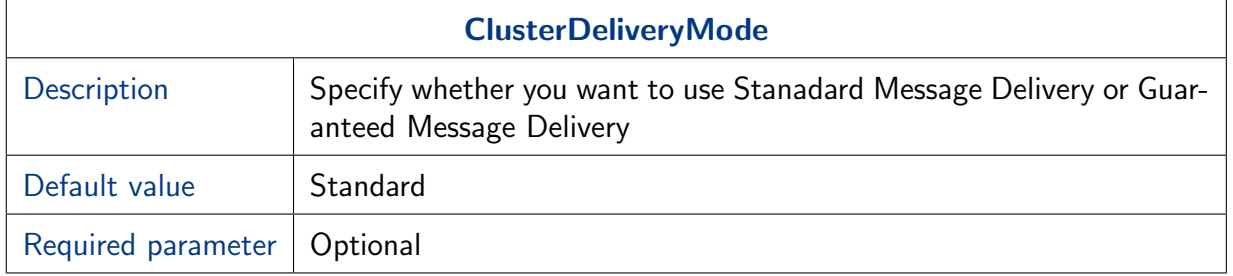

Define the quality-of-service level for message delivery that your cluster of MigratoryData servers will use. The possible values are: "Standard" (Standard Message Delivery) and "Guaranteed" (Guaranteed Message Delivery)

Using Standard Message Delivery, in the case of a failover reconnection, the client will get the latest (most recent) message available at the moment of the reconnection for each of its subscribed subjects.

Using Guaranteed Message Delivery, in the case of a failover reconnection, the client will get not only the latest (most recent) message for each of its subscribed subjects, but it will also get all the potential messages published during the failover period for each of its subscribed subjects.

See MigratoryData Architecture Guide, chapter Guaranteed Message Delivery, for a complete discussion.

# 4.29 ClusterMemberListen

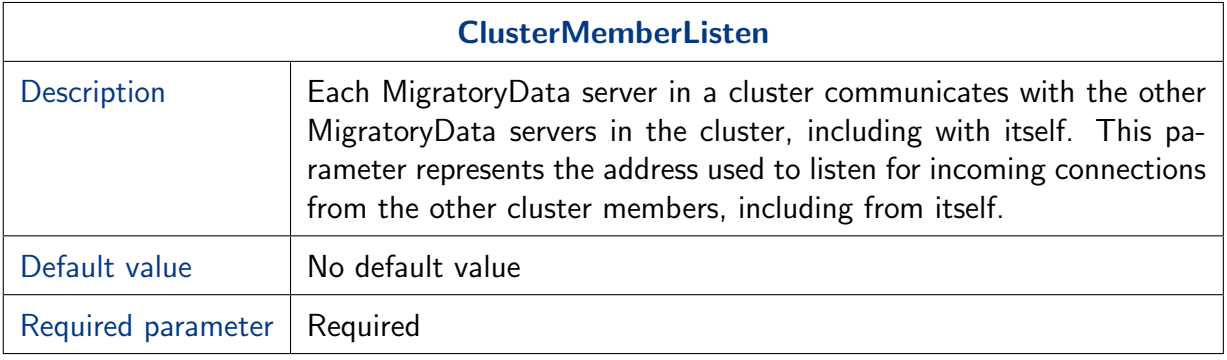

The format of this listen address is: "IP\_Address:Port" (e.g. 192.168.0.1:8801) or "DNS\_Name:Port" (e.g. push.example.com:8801) IPv6 addresses must be enclosed in square brackets. For example [2001:db8::a00:20ff:fea7:ccea]:8801.

Note – The port defined by this parameter must be allowed by the firewall for incoming connections from all MigratoryData servers of the cluster.

In addition, the four consecutive port numbers starting with the port number defined by this parameter must be allowed by the firewall for incoming connections from all MigratoryData servers of the cluster.

For example, supposing that this parameter is configured as follows:

 $ClusterMemberListener = push.example.com:8801$ 

Then the ports 8801, 8802, 8803, 8804, 8805 must be allowed by the firewall for the internal cluster communication between its members.

#### 4.30 ClusterMembers

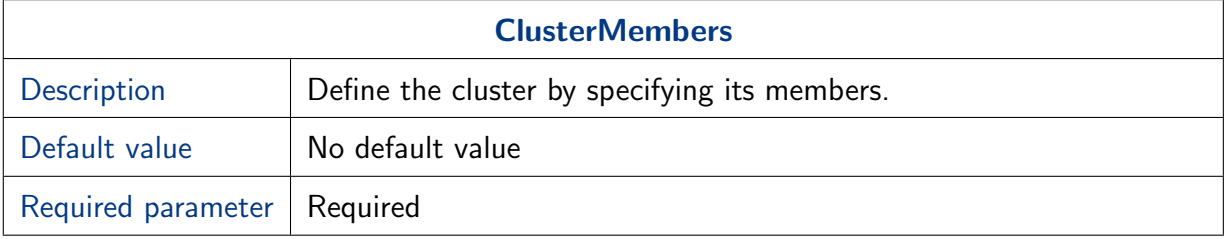

Each cluster member is specified by the listen address defined by its parameter ClusterMemberListen.

For developing and testing purposes, you can deploy a cluster of MigratoryData servers where its members run on the same machine. For example, to define a cluster of three MigratoryData servers all running on the same machine, use

ClusterMembers = 192.168.1.1:7701, 192.168.1.1:8801, 192.168.1.1:9901

For production purposes, you should deploy a cluster of MigratoryData servers where each member runs on a different machine. For example, to define a production cluster of three MigratoryData servers, use something like:

```
ClusterMembers = 192.168.1.1:8801, 192.168.1.2:8801, 192.168.1.3:8801
```
Note — The cluster definition must be **identical** in all cluster members (the order of the listen addresses must be preserved in the configuration of each cluster member)

#### 4.31 ClusterMemberCoordinationFolder

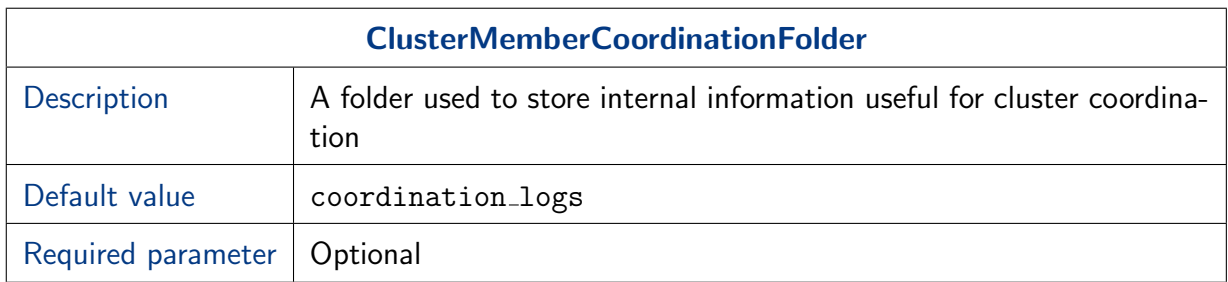

If not configured, MigratoryData Server will use the default folder coordination logs relative to the directory path used to start the MigratoryData server.

The coordination log folder can be configured using absolute paths. A value example for this parameter is as follows:

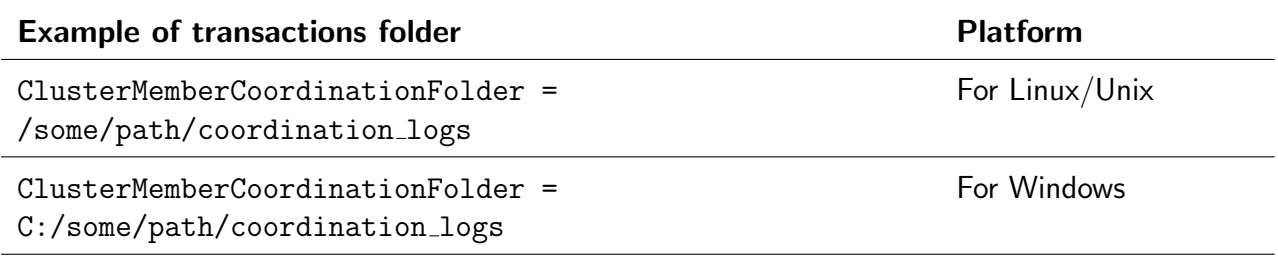

Note  $-$  It is recommended to configure this folder on a local disk instead of a network-attached disk

# 4.32 Entitlement

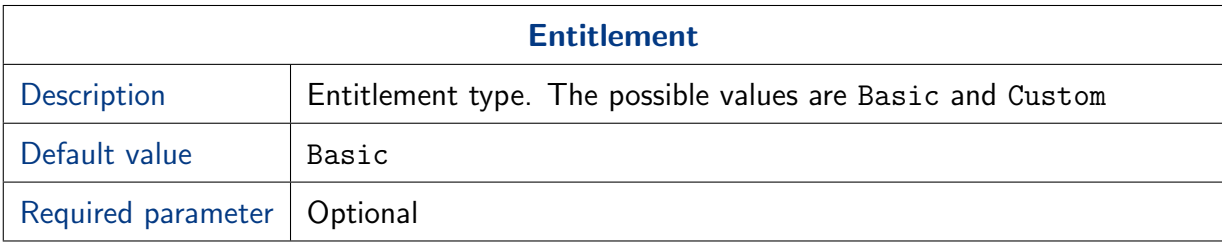

• Basic entitlement allows any client to subscribe to any subject, however, publication is allowed only from the clients which authenticate with the token defined by the parameter EntitlementAllowToken.

Also, if PUSH monitoring is enabled via the parameter Monitor, subscription to the monitoring meta-subjects is allowed only from the clients which authenticate with the token defined by the parameter EntitlementAllowToken.

• Custom entitlement allows you to define your own entitlement rules using a simple extension API. To learn how to build and deploy an extension for MigratoryData Server, please refer to the documentation of MigratoryData Extension API.

See Migratory Data Architecture Guide, Chapter Entitlement, to learn more about the Entitlement feature.

### 4.33 EntitlementAllowToken

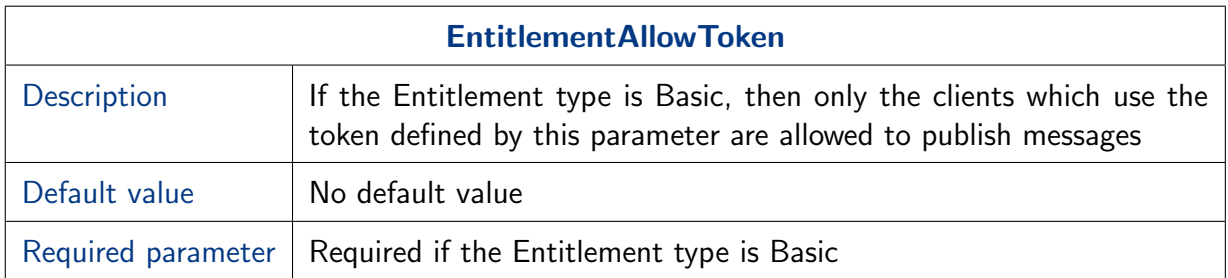

If the Entitlement type is Custom, then this parameter is ignored, and the entitlement is done according to your entitlement rules defined by your extension built with MigratoryData Extension API.

# 4.34 RunAsUser

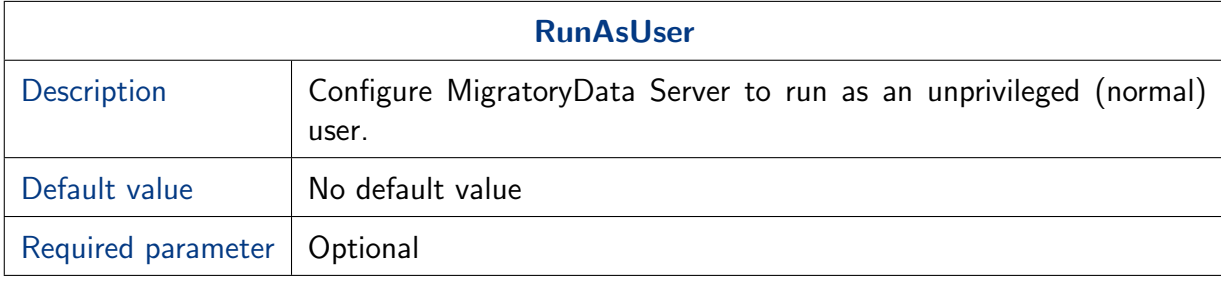

Note — This parameter should be configured only for the Linux platforms.

Supposing "migratorydata" is an existing normal user. Configure MigratoryData Server as follows:

RunAsUser = migratorydata

Now, start the push server as root (this is necessary to be able to bind on the privileged ports 80 or 443). Please note that while running as root, MigratoryData Server will not accept any client connections. Then, MigratoryData Server will drop the root privileges (using the system call setuid) and will automatically switch to the normal user "migratorydata". Only at this time, MigratoryData Server will start to accept client connections.

#### 4.35 PublishAllowFromAddressList

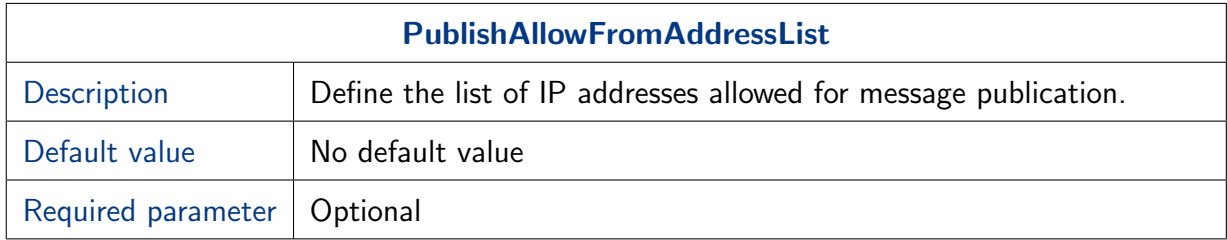

If this parameter is configured, then the MigratoryData server will accept message publications only from clients running on any of the IP addresses defined by this parameter.

If this parameter is not set, message publication will be allowed from any client provided however that the client is allowed by the entitlement rules you define (see parameter Entitlement).

Note — Use only dotted-decimal notation for the IP addresses (no DNS names) to specify the list of IP addresses. For example: PublishAllowFromAddressList = 192.168.1.100, 192.168.1.101

# 5. Advanced Parameters

The advanced parameters of MigratoryData Server are described below.

# 5.1 ClusterCommunication.NIO

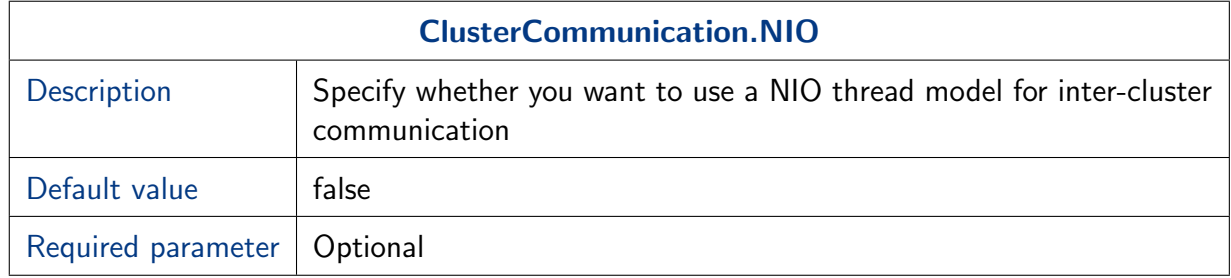

This parameter is strictly related to the communication between cluster members (and not between clients and server).

By configuring this parameter on true, the MigratoryData server will use non-blocking IO (NIO) operations for inter-cluster communication as well as a simplified thread model (with a configurable number of threads, see the parameter ClusterCommunication.NIO.IoThreads).

Both communications methods (NIO and standard IO) are implemented to provide high performance. Therefore, we recommend to use NIO only if your cluster size is larger than 10 servers.

### 5.2 ClusterCommunication.NIO.IoThreads

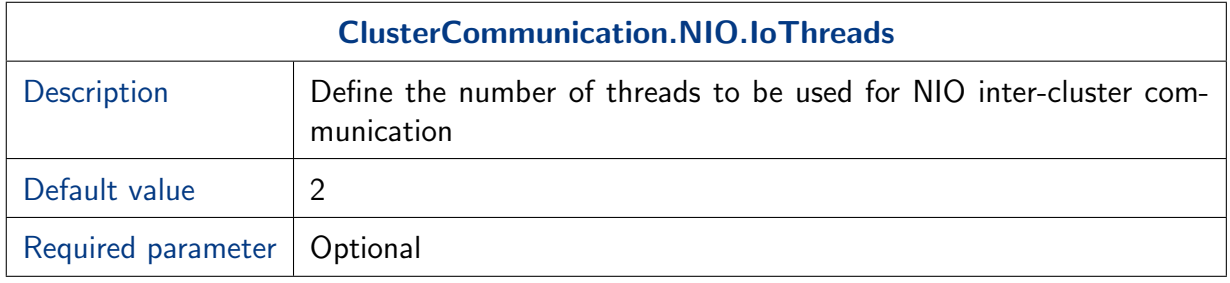

This parameter applies only if the parameter ClusterCommunication.NIO is set on true.

# 5.3 Native.Ssl

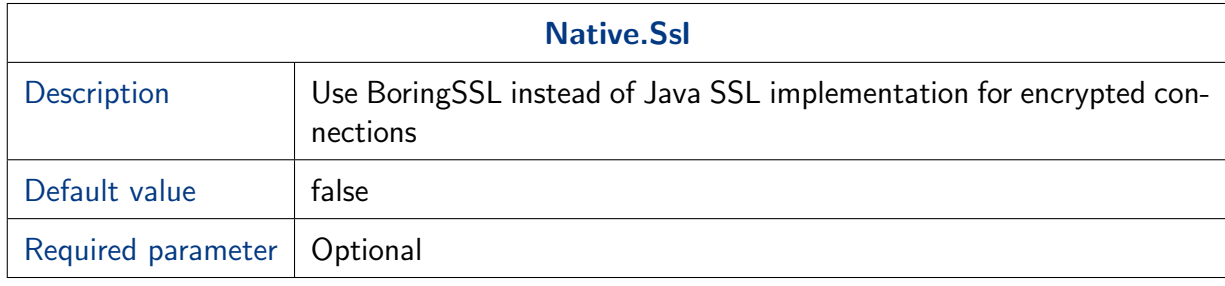

The requirements for this option is to use Linux. Use this option to optimize CPU and memory usage.

# 5.4 MaxCachedMessagesPerSubject

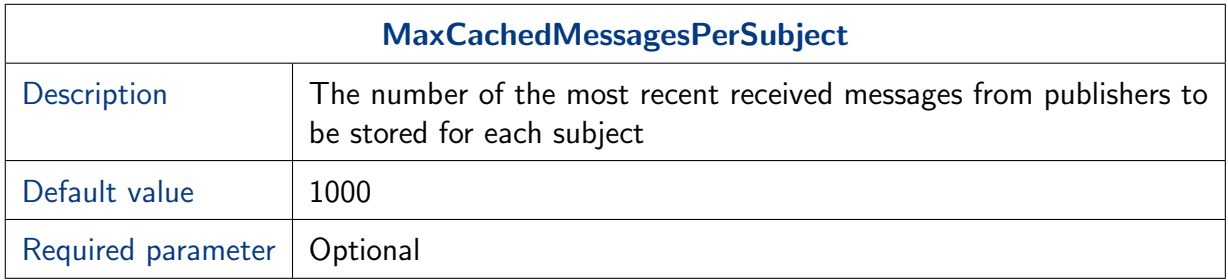

The number of messages to be stored in memory for each subject.

Note - This parameter applies only if the Guaranteed Message Delivery feature is enabled (see parameter ClusterDeliveryMode).

### 5.5 SnapshotExpireTime

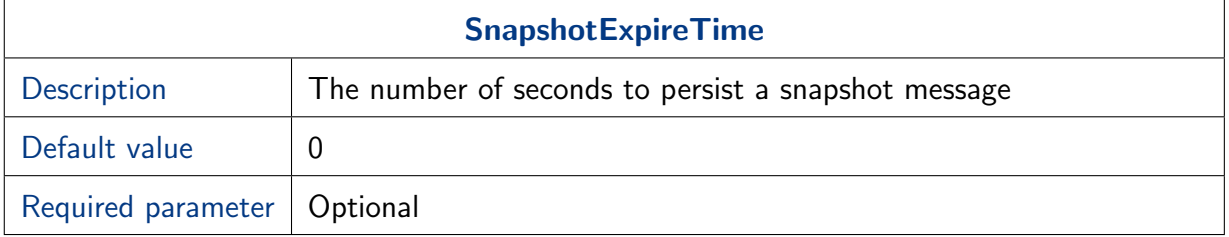

The MigratoryData server saves a snapshot message in memory for every subject. By default, the snapshot message is persisted in memory for an indefinite period. However, you can specify a limit on the retention time of the snapshot messages using this parameter.

This feature is especially helpful when new subjects are continuously added to the system, but they are not updated after a certain time. Without a time limit, the snapshot messages of these inactive subjects would accumulate in memory, leading to potential memory issues.

Note — The minimum non-null value of this parameter must be higher than the value of the parameter CacheExpireTime which defaults to 180 seconds.

See MigratoryData Architecture Guide, chapter Concepts to learn more about the "Snaphot Message" notion.

### 5.6 CacheExpireTime

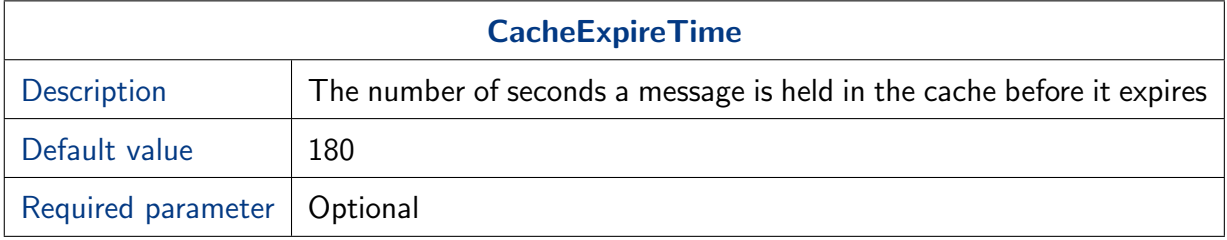

Messages are removed continuously from the cache of each subject, however each message is held in the cache at least the number of seconds defined by this parameter.

Note — This parameter applies only if the Guaranteed Message Delivery feature is enabled (see parameter ClusterDeliveryMode).

#### 5.7 Workgroups

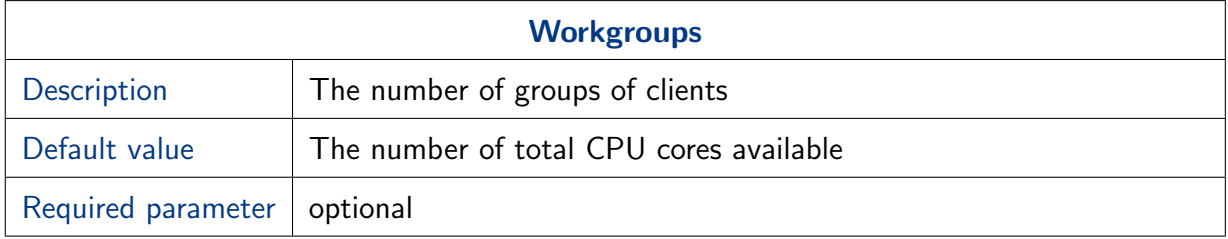

In order to better scale on multiprocessor servers the incoming users are separated in groups. This parameter configures the number of groups (every group has a dedicated thread). If not supplied the total CPU cores available is the default value. In most situations it is not recommended to modify the default value.

#### 5.8 IoThreads

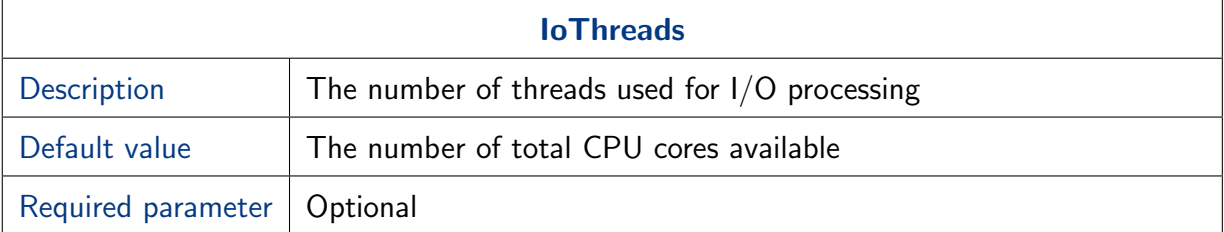

If not supplied the number of total CPU cores available is the default value. In most situations it is not recommended to modify the default value.

## 5.9 AccessLog

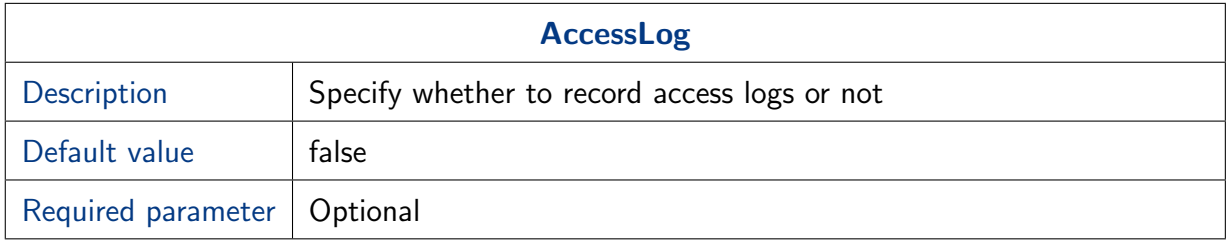

The access log records various information about requests to the MigratoryData server, including:

- Date of the access
- Session identifier
- Network address of the client which makes the request
- The requested operation
- Entitlement token used for authentication
- Type of access (normal, recovery, or history)
- Client type (web, mobile, or desktop) and details about its environment (e.g. the browser used etc)

# 5.10 AccessLog.Folder

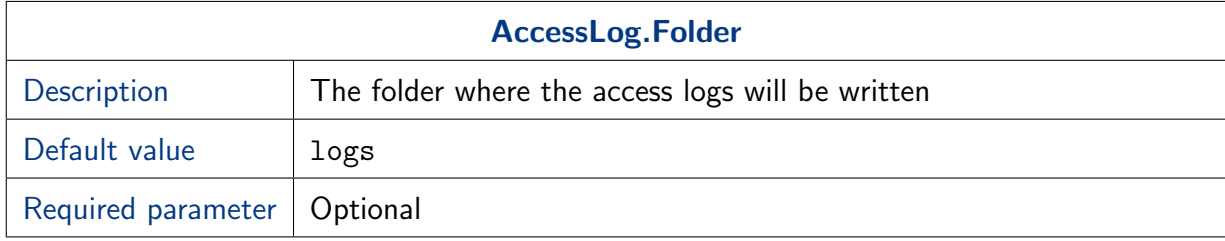

If not configured, and the parameter AccessLog is set on true, then MigratoryData Server will use the default folder logs relative to the directory path used to start MigratoryData Server.

The log folder can be configured using absolute paths. A value example for this parameter is as follows:

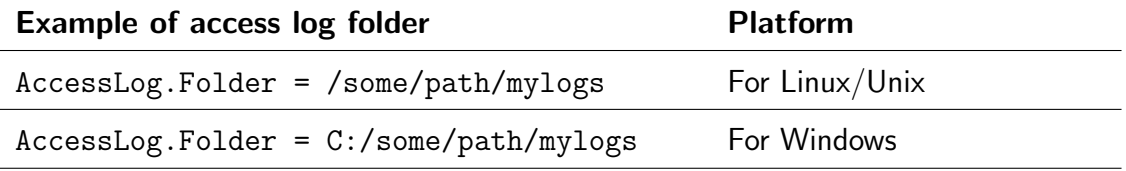

# 5.11 AccessLog.Compression

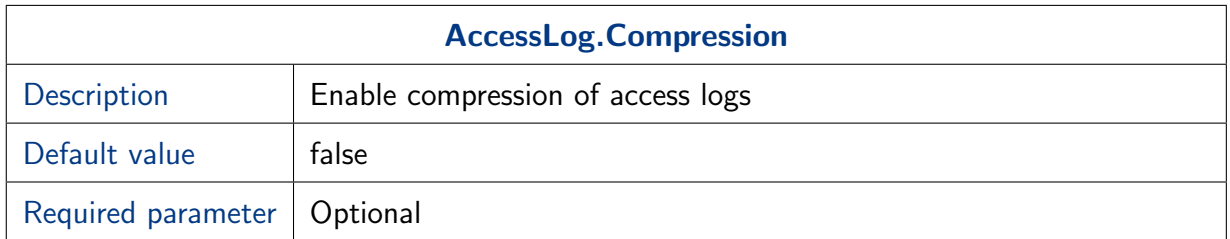

In order to reduce the amount of access logs, you can set this parameter on true to enable on-the-fly access log compression.

# 5.12 AccessLog.RotateLimit

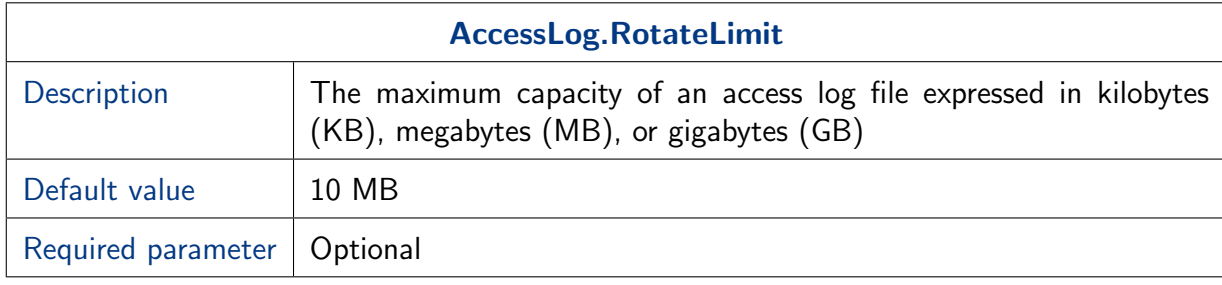

If the access log file reaches the capacity provided by this parameter, then MigratoryData Server will automatically create a new access log file. The previous access log files are preserved on disk up to the number of access log files defined by the parameter AccessLog.RotateFileCount.

#### 5.13 AccessLog.RotateTime

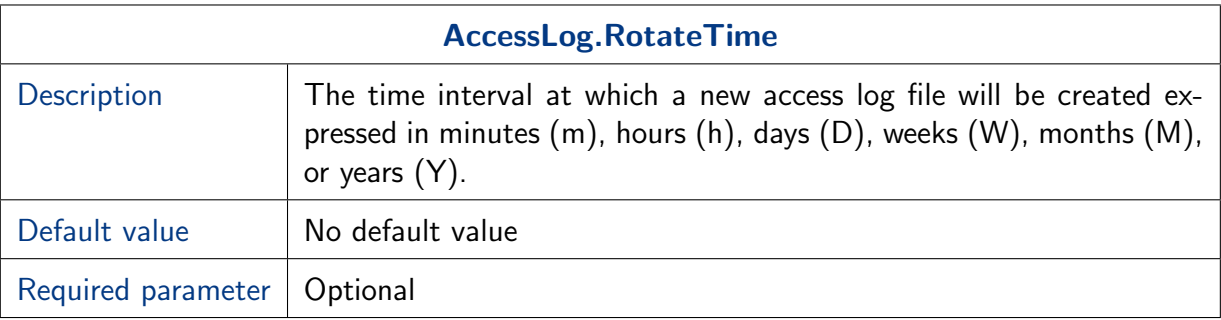

For example, in order to record the access logs in a separate file every day use:

AccessLog.RotateTime = 1 D

To record the access logs in separate file every 4 hours use:

AccessLog.RotateTime = 4 h

The previous access log files are preserved on disk up to the number of access log files defined by the parameter AccessLog.RotateFileCount.

Note — This parameter takes precedence over the parameter AccessLog. RotateLimit. Therefore, if the parameter AccessLog.RotateTime is configured, then the configuration of the parameter AccessLog.RotateLimit is ignored.

## 5.14 AccessLog.RotateFileCount

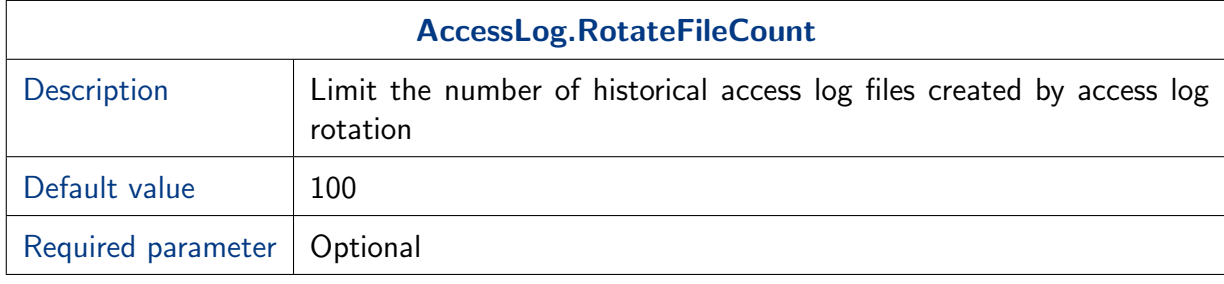

If the number of access log files produced by access log rotation defined by the parameters AccessLog.RotateLimit or AccessLog.RotateTime reaches the value of this parameter, then the oldest access log file is removed whenever a new access log file is created such that the total number of access logs files will not exceed the value of this parameter.

#### 5.15 MessageLog

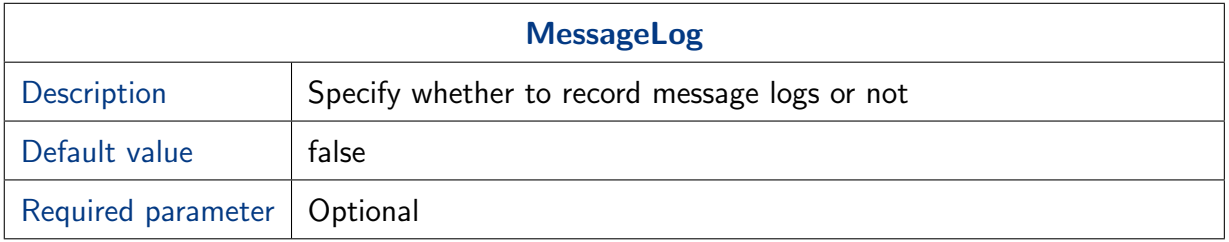

The message log records the messages received by the MigratoryData server from client for publication. For each message received, the following information are recorded:

- Date when the message is received
- Subject of the message
- Content of the message
- Identification of the message (i.e. sequence number  $+$  epoch number)
- Network address of the client which sent the message

The message log can be used as input for MigratoryData Replayer to "replay" the recorded messages.

# 5.16 MessageLog.Folder

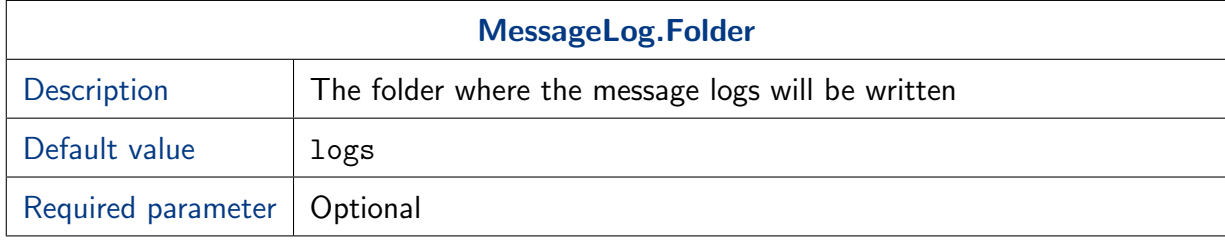

If not configured, and the parameter MessageLog is set on true, then MigratoryData Server will use the default folder logs relative to the directory path used to start MigratoryData Server.

The log folder can be configured using absolute paths. A value example for this parameter is as follows:

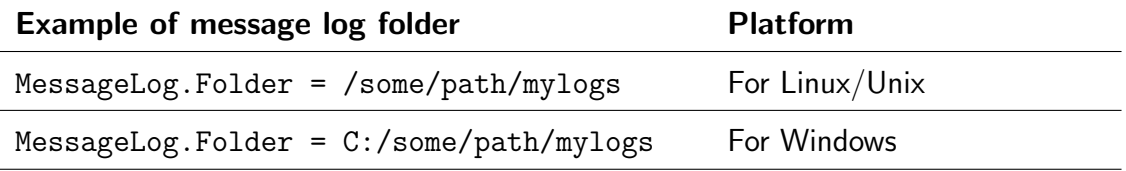

# 5.17 MessageLog.Compression

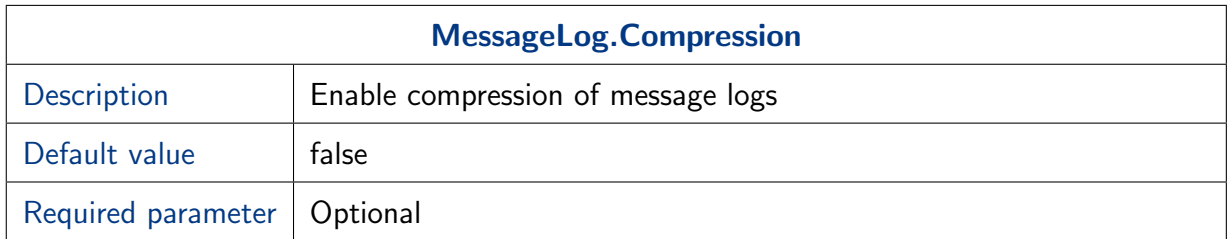

In order to reduce the amount of message logs, you can set this parameter on true to enable on-the-fly message log compression.

# 5.18 MessageLog.RotateLimit

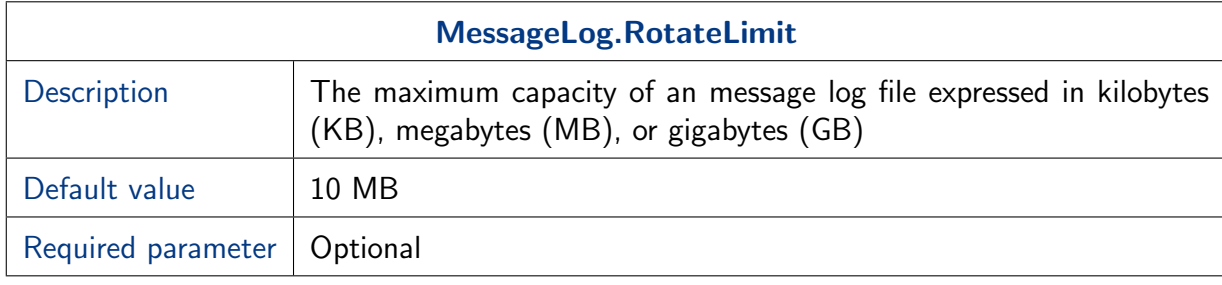

If the message log file reaches the capacity provided by this parameter, then MigratoryData Server will automatically create a new message log file. The previous message log files are preserved on disk up to the number of message log files defined by the parameter MessageLog. RotateFileCount.

#### 5.19 MessageLog.RotateTime

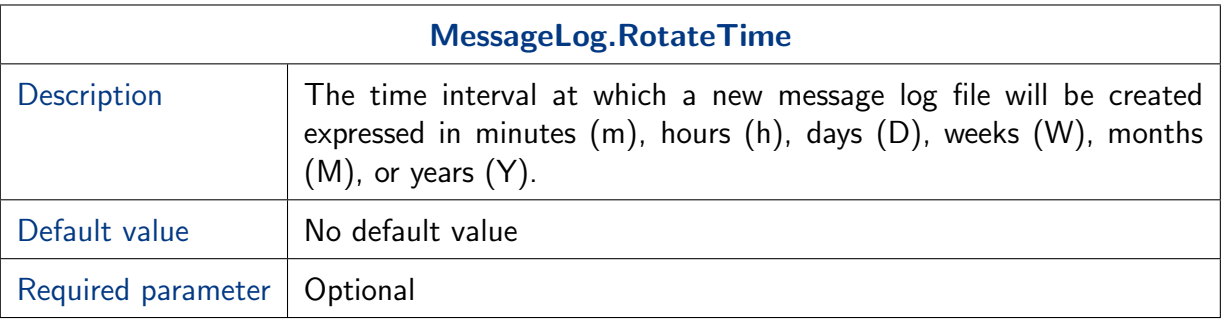

For example, in order to record the message logs in a separate file every day use:

MessageLog.RotateTime = 1 D

To record the message logs in separate file every 4 hours use:

MessageLog.RotateTime = 4 h

The previous message log files are preserved on disk up to the number of message log files defined by the parameter MessageLog.RotateFileCount.

Note — This parameter takes precedence over the parameter MessageLog. RotateLimit. Therefore, if the parameter MessageLog.RotateTime is configured, then the configuration of the parameter MessageLog.RotateLimit is ignored.

# 5.20 MessageLog.RotateFileCount

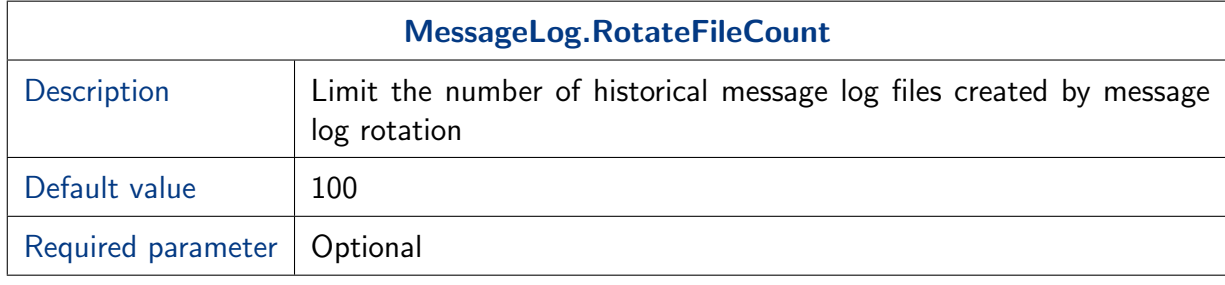

If the number of message log files produced by message log rotation defined by the parameters MessageLog.RotateLimit or MessageLog.RotateTime reaches the value of this parameter, then the oldest message log file is removed whenever a new message log file is created such that the total number of message logs files will not exceed the value of this parameter.

# 5.21 CacheLog

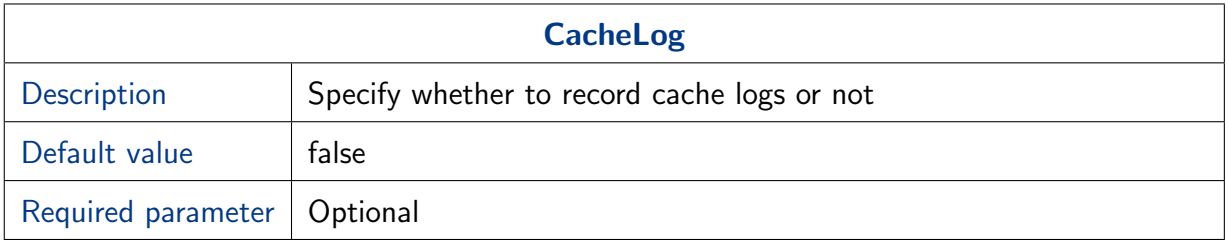

If Guaranteed Message Delivery feature is enabled for the MigratoryData cluster, then each cluster member maintains – for each subject – an in-memory cache with the latest messages (for the number of seconds defined by the parameter CacheExpireTime which defaults to 180 seconds, limited however to the number of messages defined by the parameter MaxCachedMessagesPerSubject which defaults to 1000 most recent messages). Moreover, if there is a failure in the cluster, after recovery the cache is automatically synchronized for each subject and cluster member. In this way, for each subject, each cluster member has the most recent messages for that subject.

This cache can be used to retrieve historical messages using the API method subscribeWithHistory. But the main purpose of maintaining a cache is to achieve Guaranteed Message Delivery. For example, if the connection between a client and a cluster member is broken, the client will automatically reconnect to another cluster member. Before resubscribing to its subjects, it will retrieve the messages published during the fail-over time from the cache of the new cluster member.

For every subject, whenever a message is added to the cache of the subject (either during normal operation or cluster recovery), an ADD entry is added to Cache Logs. Whenever a message expires and is removed from the cache, a CLEAN entry is added to Cache Logs. Whenever a

client accesses the cache (either via subscribeWithHistory or during fail-over recovery), a GET entry is added to Cache Logs, containing the client identification and the identifiers (i.e. sequence number  $+$  epoch number) of the messages provided to that client from the cache.

Cache Logs deal only with client identifiers (IP address  $+$  port) and message identifiers (sequence number  $+$  epoch number). In order to find an actual client or an actual message, you will have to correlate Cache Logs with Access Logs and Message Logs. So, Cache Logs (correlated with Access Logs and Message Logs) enable to reconstruct the cache of a subject at a given time and how recovery performed for each client. In this way, the Cache Logs will act as a more concrete model where it is much easier to audit the correctness of the system.

# CacheLog.Folder  $Description$  The folder where the cache logs will be written Default value | logs Required parameter | Optional

5.22 CacheLog.Folder

If not configured, and the parameter CacheLog is set on true, then MigratoryData Server will use the default folder logs relative to the directory path used to start MigratoryData Server.

The log folder can be configured using absolute paths. A value example for this parameter is as follows:

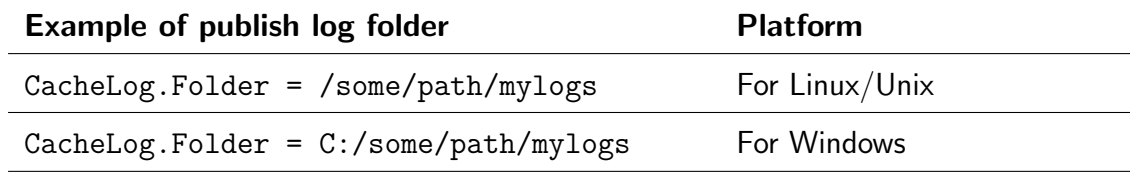

### 5.23 CacheLog.Compression

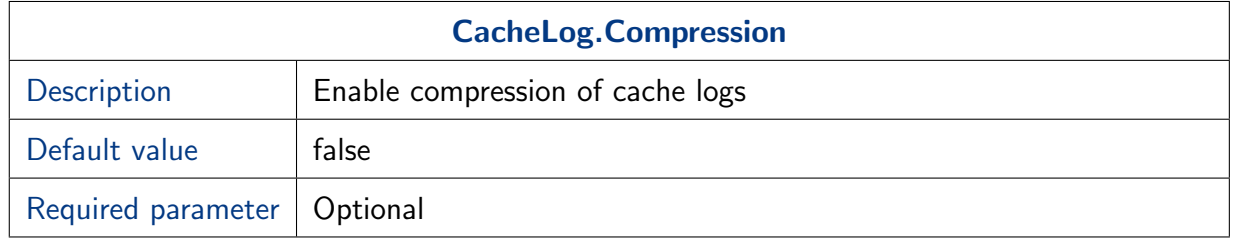

In order to reduce the amount of cache logs, you can set this parameter on true to enable on-the-fly cache log compression.

#### 5.24 CacheLog.RotateLimit

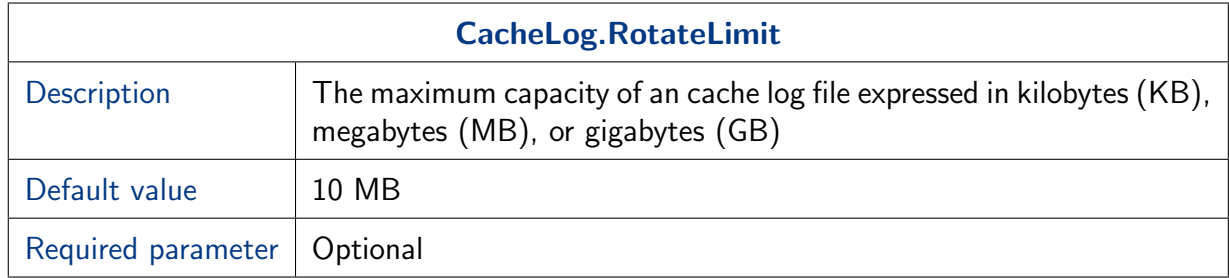

If the cache log file reaches the capacity provided by this parameter, then MigratoryData Server will automatically create a new cache log file. The previous cache log files are preserved on disk up to the number of cache log files defined by the parameter CacheLog.RotateFileCount.

#### 5.25 CacheLog.RotateTime

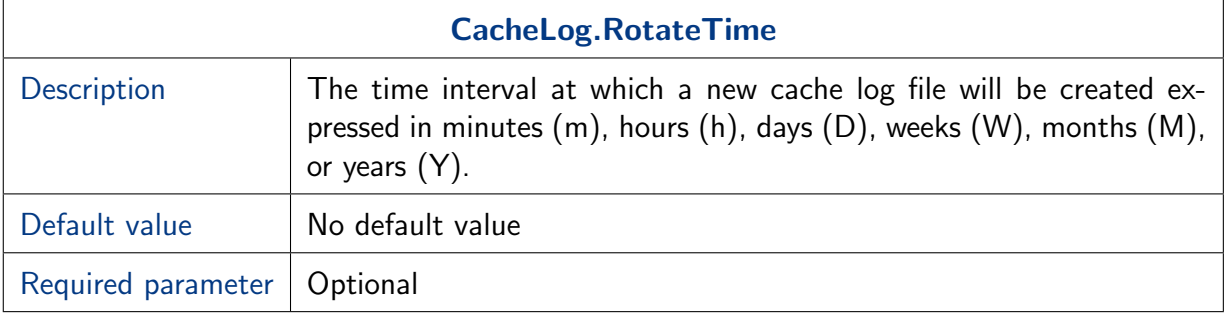

For example, in order to record the cache logs in a separate file every day use:

CacheLog.RotateTime = 1 D

To record the cache logs in separate file every 4 hours use:

CacheLog.RotateTime = 4 h

The previous cache log files are preserved on disk up to the number of cache log files defined by the parameter CacheLog.RotateFileCount.

Note - This parameter takes precedence over the parameter CacheLog. RotateLimit. Therefore, if the parameter CacheLog.RotateTime is configured, then the configuration of the parameter CacheLog.RotateLimit is ignored.

# 5.26 CacheLog.RotateFileCount

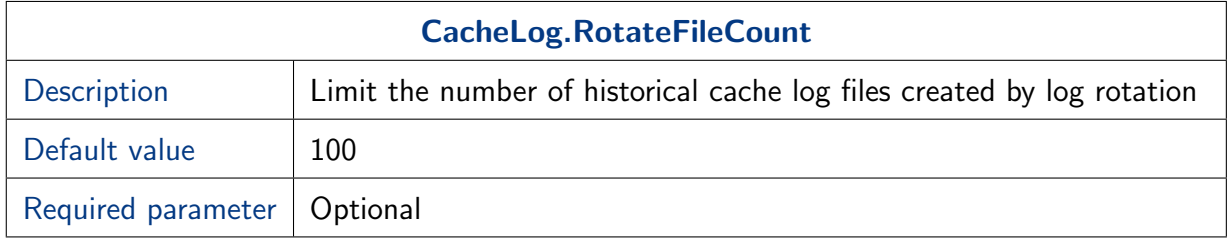

If the number of cache log files produced by log rotation defined by the parameters CacheLog.RotateLimit or CacheLog.RotateTime reaches the value of this parameter, then the oldest cache log file is removed whenever a new cache log file is created such that the total number of cache logs files will not exceed the value of this parameter.

### 5.27 PublishLog

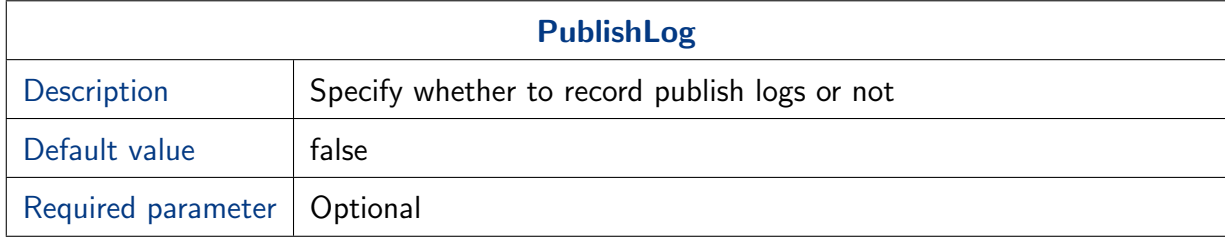

If Guaranteed Message Delivery feature is enabled for the MigratoryData cluster, then publish logs record the messages published to and acknowledged by a number of users defined by PublishLog.SampleUsers which are randomly selected from the total number of users.

# 5.28 PublishLog.Folder

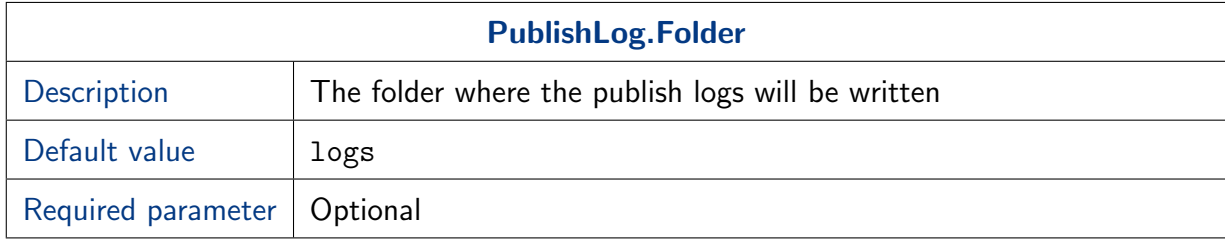

If not configured, and the parameter PublishLog is set on true, then MigratoryData Server will use the default folder logs relative to the directory path used to start MigratoryData Server.

The log folder can be configured using absolute paths. A value example for this parameter is as follows:

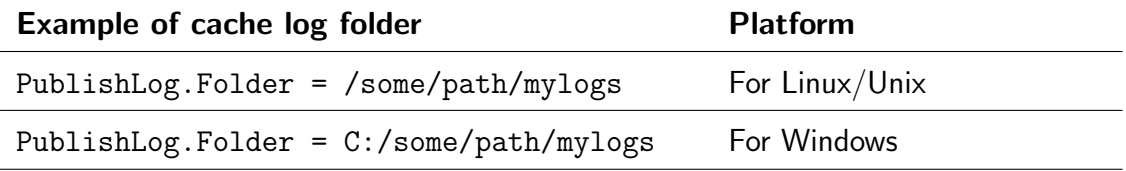

# 5.29 PublishLog.Compression

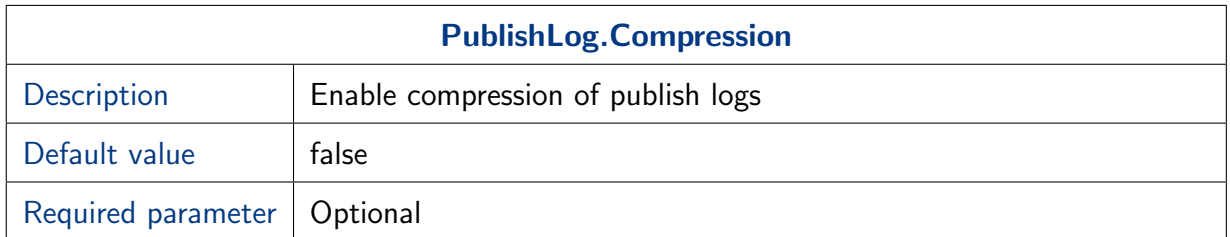

In order to reduce the amount of publish logs, you can set this parameter on true to enable on-the-fly publish log compression.

# 5.30 PublishLog.RotateLimit

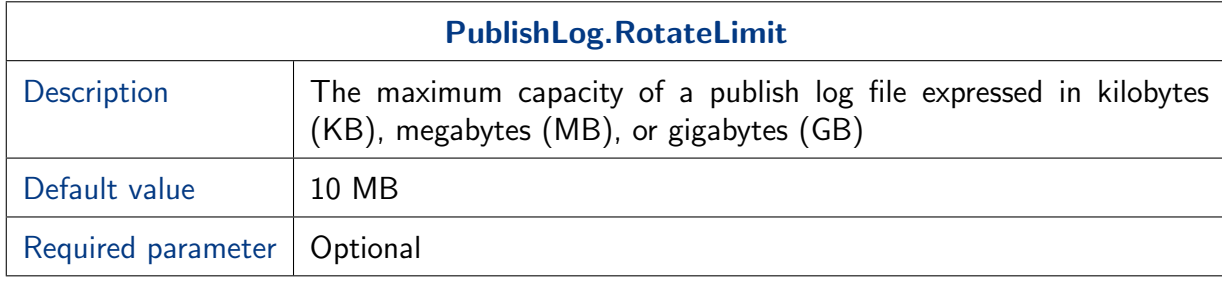

If the publish log file reaches the capacity provided by this parameter, then MigratoryData Server will automatically create a new publish log file. The previous publish log files are preserved on disk up to the number of publish log files defined by the parameter PublishLog.RotateFileCount.

#### 5.31 PublishLog.RotateTime

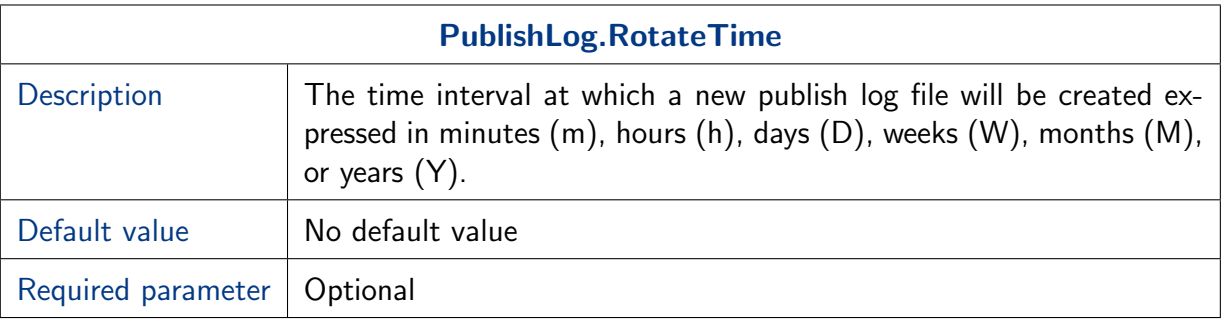

For example, in order to record the publish logs in a separate file every day use:

PublishLog.RotateTime = 1 D

To record the publish logs in separate file every 4 hours use:

PublishLog.RotateTime = 4 h

The previous publish log files are preserved on disk up to the number of publish log files defined by the parameter PublishLog.RotateFileCount.

Note — This parameter takes precedence over the parameter PublishLog. RotateLimit. Therefore, if the parameter PublishLog.RotateTime is configured, then the configuration of the parameter PublishLog.RotateLimit is ignored.

# 5.32 PublishLog.RotateFileCount

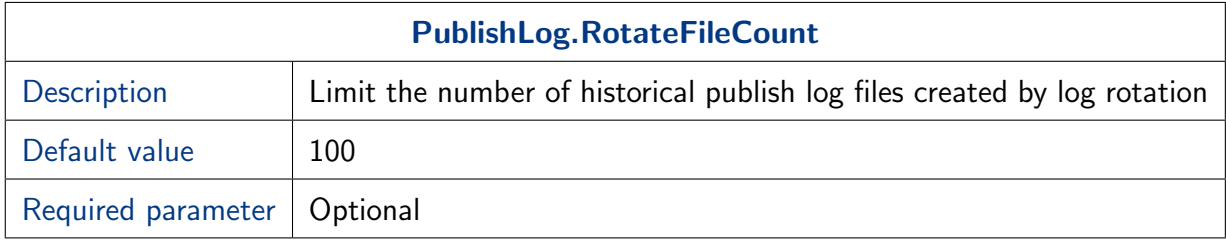

If the number of publish log files produced by log rotation defined by the parameters PublishLog.RotateLimit or PublishLog.RotateTime reaches the value of this parameter, then the oldest publish log file is removed whenever a new publish log file is created such that the total number of publish logs files will not exceed the value of this parameter.

#### 5.33 PublishLog.SampleUsers

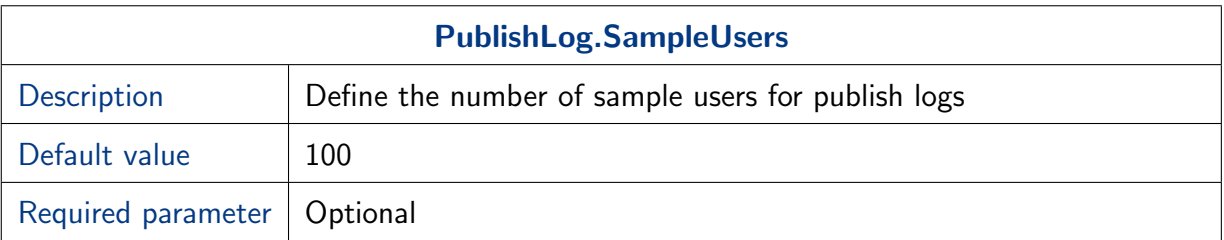

Define the number of users randomly selected from the total number of users for which to record publish logs and compute latency statistics.

Note  $-$  By configuring this parameter on 0, all users of the system will be used for publish logs. However, recording publish logs for all users and computing latency statistics by asking each user to acknowledge the reception of each message is highly discouraged unless the outgoing throughput of messages published by the server to the users is low enough.

# 5.34 PublishLog.RecordContent

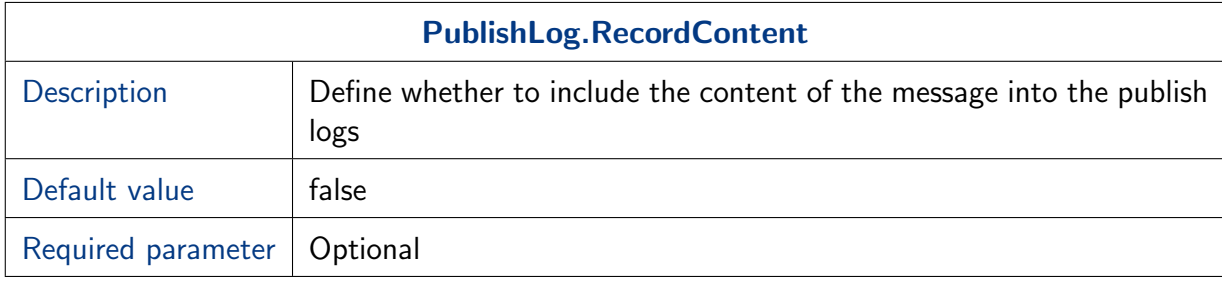

### 5.35 PublishLog.ComputeLatencyStats

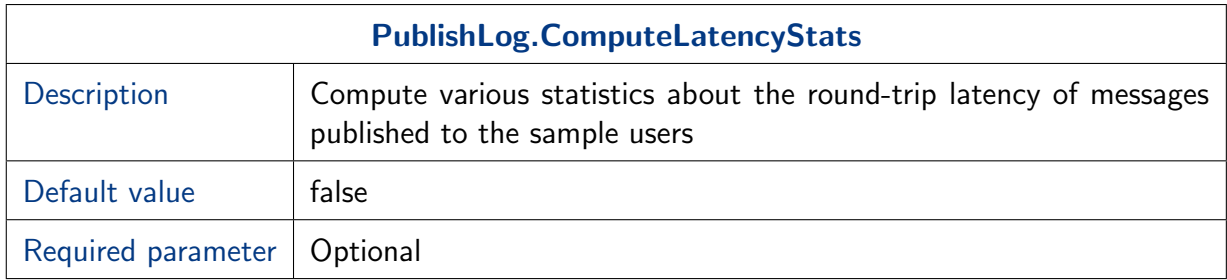

### 5.36 PublishLog.LatencyStatsOutputFrequency

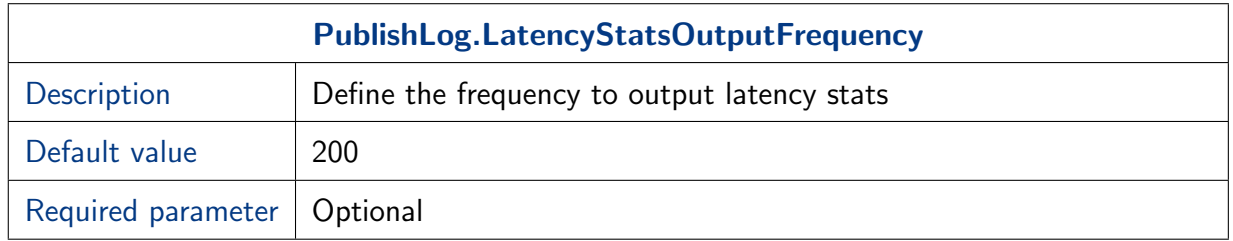

Record in the publish logs various statics about the round-trip latency (i.e. the time necessary for a message to be delivered from the server to a client plus the time necessary to get the reception acknowledgment for the client to the server). The latency stats are computed for all messages published to the sample users, but they are output to the logs only after having processed the number of messages defined by this parameter.

# 5.37 PublishLog.LatencyStatsOnly

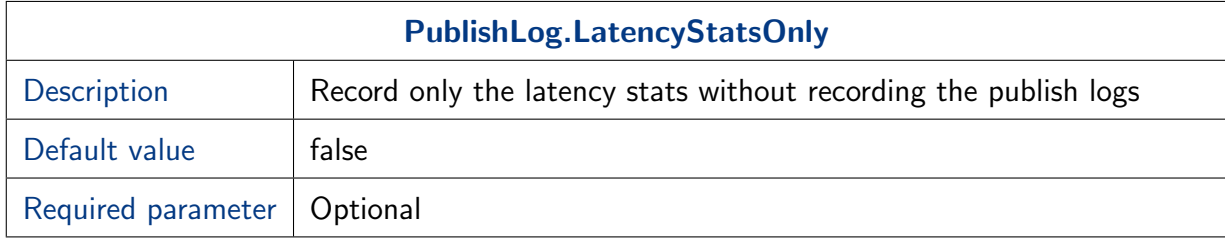

If this parameter is configured on true, the MigratoryData server will record only the latency stats and will not record the publish logs.

#### 5.38 Stats.LogInterval

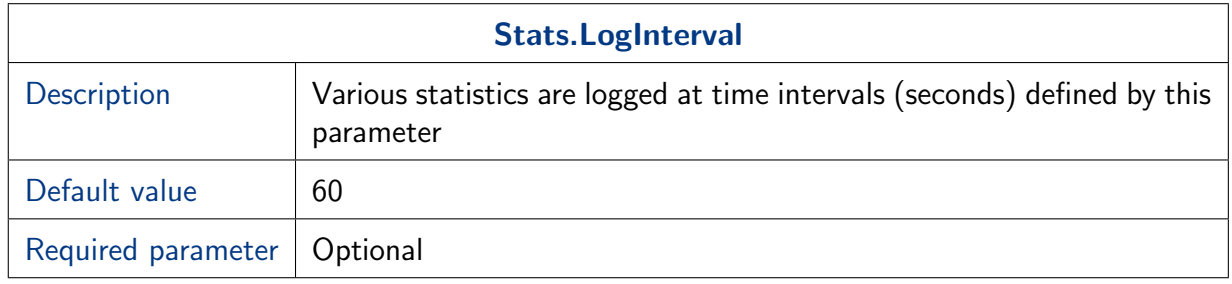

The minimum value of this parameter is 5 (seconds).

#### 5.39 MaxBatchingSpace

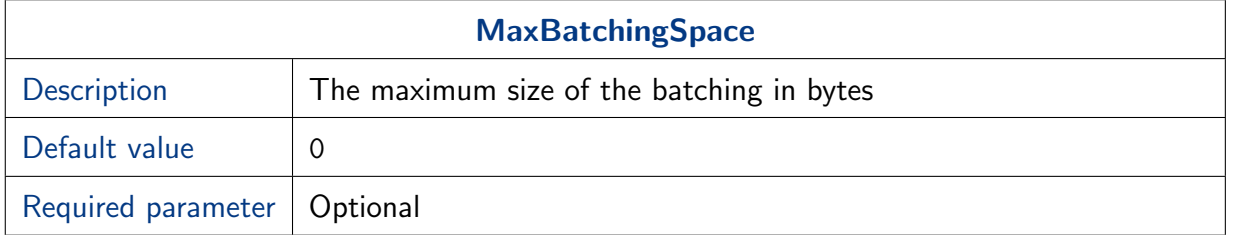

See MigratoryData Architecture Guide, Chapter Batching, to understand the concept of batching before configuring this parameter. If this parameter is not configured or configured with the default 0 value, then that means batching is disabled.

# 5.40 MaxBatchingTime

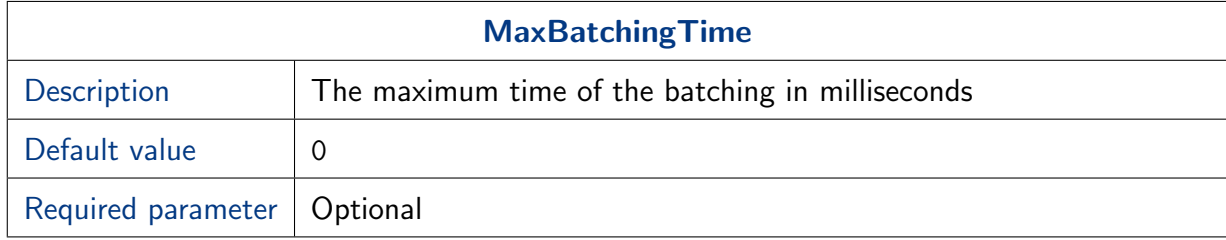

See Migratory Data Architecture Guide, Chapter Batching, to understand the concept of batching before configuring this parameter. If this parameter is not configured or configured with the default 0 value, then that means batching is disabled.

#### 5.41 CipherListEnabled

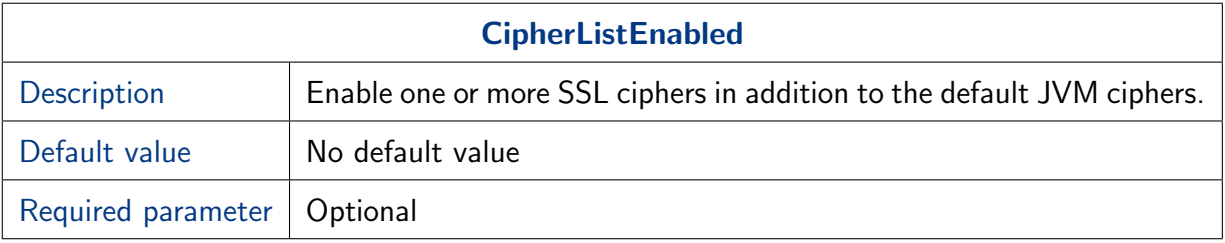

The JVM supports a number of ciphers as listed in:

https://docs.oracle.com/javase/8/docs/technotes/guides/security/SunProviders.html

Some of these ciphers are enabled by default. Use this parameter to enable one or more supported ciphers not enabled by default.

For example, to enable the ciphers

- TLS DHE RSA WITH AES 128 CBC SHA and
- TLS DHE DSS WITH AES 128 CBC SHA

configure this parameter as follows:

```
CipherListEnabled = TLS DHE RSA WITH AES 128 CBC SHA, TLS DHE DSS WITH AES 128 CBC SHA
```
# 5.42 CipherListExcluded

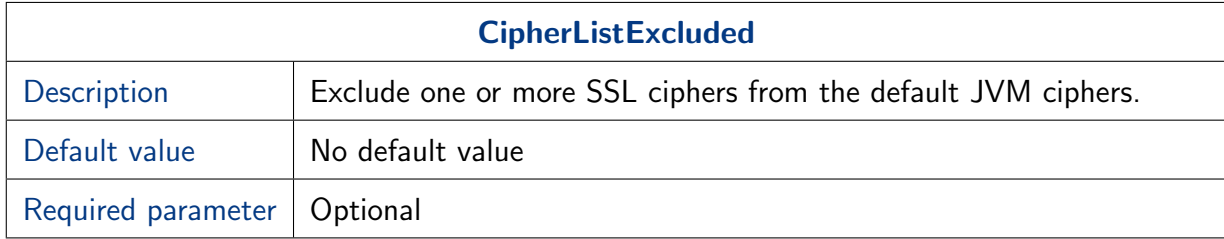

The JVM supports a number of ciphers as listed in:

https://docs.oracle.com/javase/8/docs/technotes/guides/security/SunProviders.html

Some of these ciphers are enabled by default. Use this parameter to disable one or more ciphers enabled by default.

For example, to disable the ciphers

- TLS DHE RSA WITH AES 128 CBC SHA and
- TLS DHE DSS WITH AES 128 CBC SHA

configure this parameter as follows:

CipherListExcluded = TLS DHE RSA WITH AES 128 CBC SHA, TLS DHE DSS WITH AES 128 CBC SHA

### 5.43 SocketBufferLimit

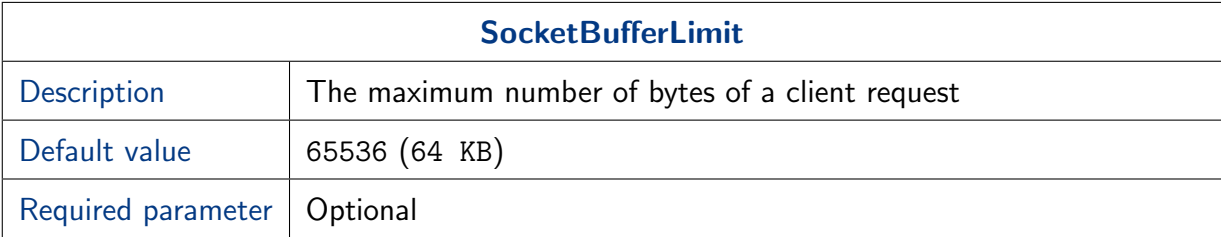

The value of this parameter determines the maximum size (in bytes) of a client requests that MigratoryData Server will accept.

# 5.44 BufferLimit.Send

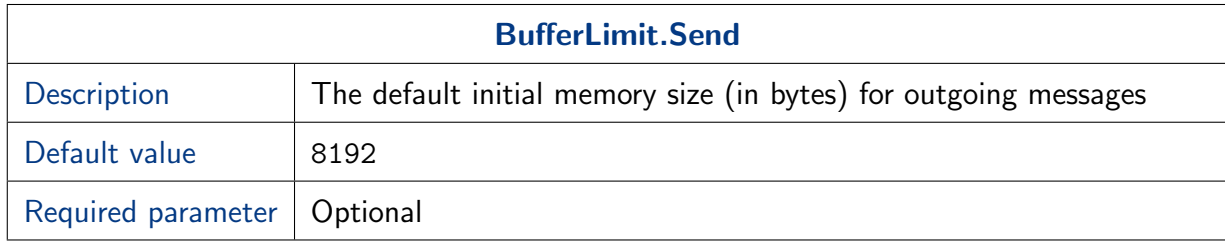

The default memory size used by MigratoryData Server to create an outgoing message to be sent to the clients is given by the value of this parameter. If the actual size of the message is larger than this default value, then MigratoryData Server will reallocate the necessary memory size.

The default value of BufferLimit.Send is 8192 bytes. You could adjust the value of this parameter based on the common size of your messages to either avoid memory reallocation or optimize memory consumption.

# 5.45 BufferLimit.Receive

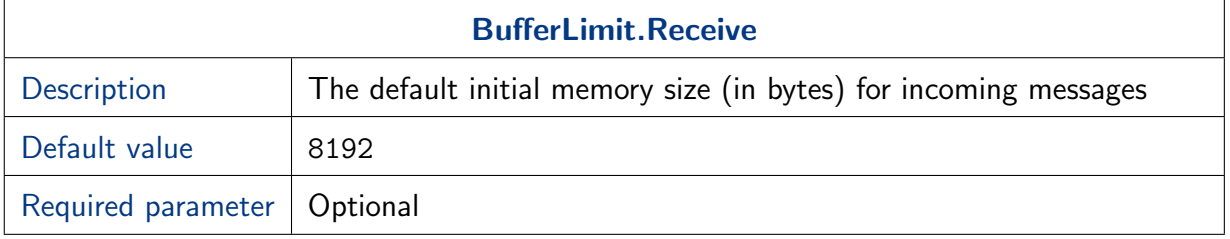

The default memory size used by MigratoryData Server to create memory space for an incoming message is given by the value of this parameter. If the actual size of the message is larger than this default value, then MigratoryData Server will reallocate the necessary memory size.

The default value of BufferLimit.Receive is 8192 bytes. You could adjust the value of this parameter based on the common size of your messages to either avoid memory reallocation or optimize memory consumption.

# 5.46 Proxy.Type

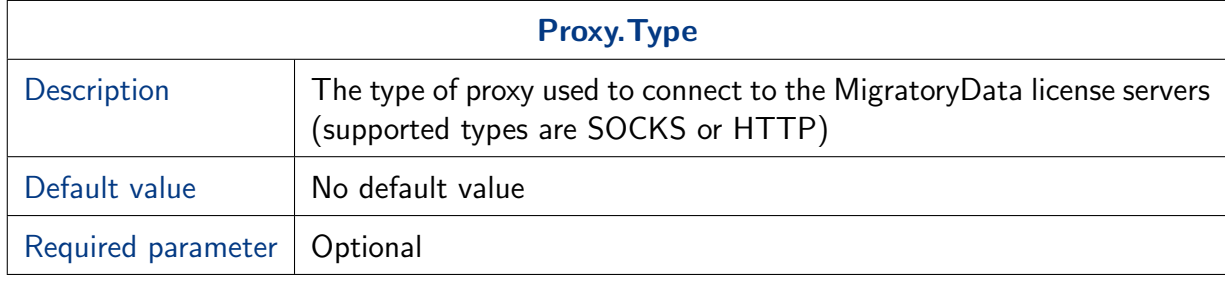

If MigratoryData Server is deployed behind a proxy, please configure your proxy type in order to be able to access the MigratoryData licensing servers to validate your evaluation license key. Production license keys do not use remote license verification, thus this parameter should be normally enabled only during the evaluation of MigratoryData Server.

# 5.47 Proxy.Host

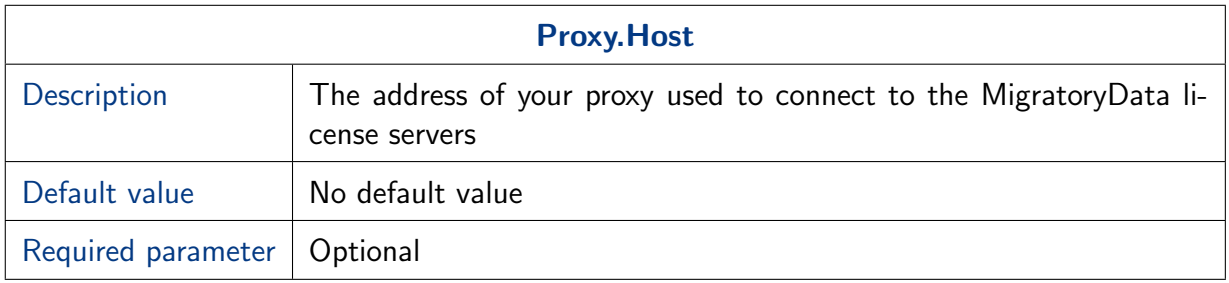

If MigratoryData Server is deployed behind a proxy, please configure the address of your proxy in order to be able to access the MigratoryData licensing servers to validate your evaluation license key. Production license keys do not use remote license verification, thus this parameter should be normally enabled only during the evaluation of MigratoryData Server.

The format of the proxy address is "ip\_address:port" (e.g. 192.168.0.1:3128) or "dns\_name:port" (e.g. push.example.com:3128).

# 5.48 Proxy.Username

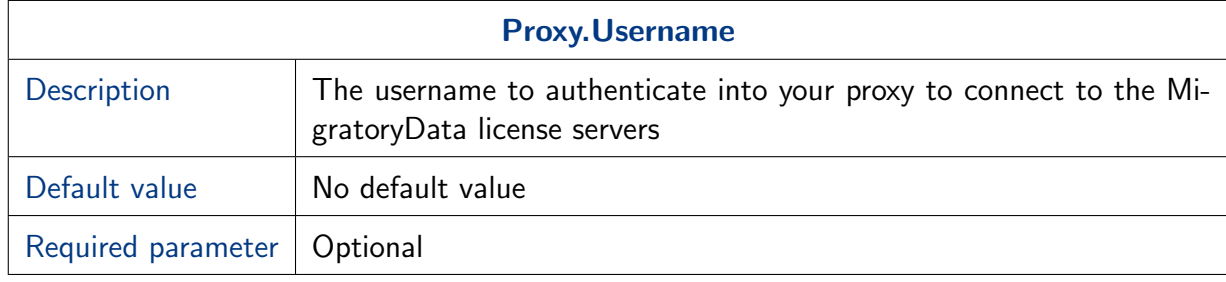

If MigratoryData Server is deployed behind a proxy, please configure the user name to authenticate into the proxy in order to be able to access the MigratoryData licensing servers to validate your evaluation license key. Production license keys do not use remote license verification, thus this parameter should be normally enabled only during the evaluation of MigratoryData Server.

### 5.49 Proxy.Password

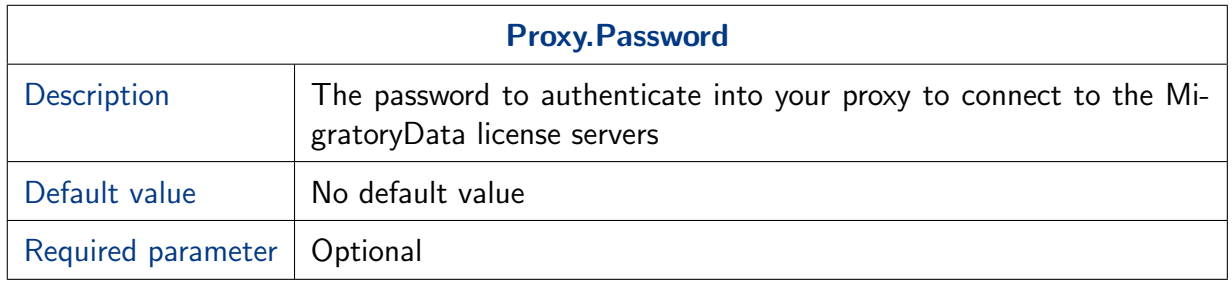

If MigratoryData Server is deployed behind a proxy, please configure the password to authenticate into the proxy in order to be able to access the MigratoryData licensing servers to validate your evaluation license key. Production license keys do not use remote license verification, thus this parameter should be normally enabled only during the evaluation of MigratoryData Server.

### 5.50 Extension.Presence

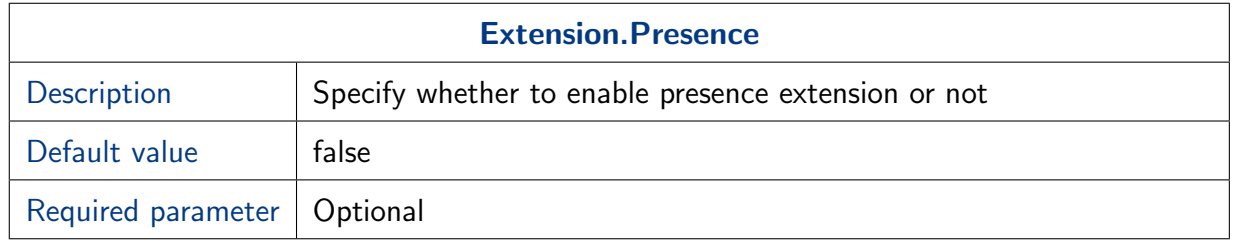

To enable a presence extension built with MigratoryData Presence API and deployed under the folder extensions of your MigratoryData installation. See Developer's Guide and Reference Manual of Migratory Data Presence API to learn how to build a presence extension.

#### 5.51 Extension.Presence.Subject

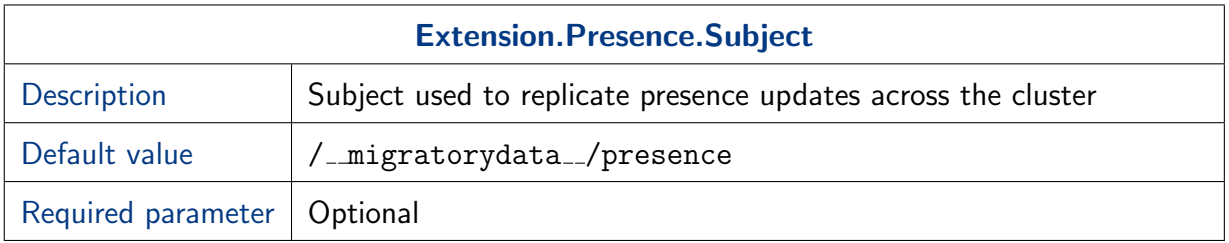

Whenever a user connects to or disconnects from a cluster member, a presence update is provided to the presence extension of that cluster member. Moreover, this presence update is replicated across the cluster such that the presence update to be provided to the presence extension of each cluster member.

Internally, MigratoryData uses its client library to replicate presence updates across the cluster. Each cluster member subscribes to the subject defined by this parameter. Whenever a user connects to or disconnects from a cluster member, that cluster member publishes a presence update on the subject defined by this parameter.

### 5.52 Extension.Presence.EntitlementToken

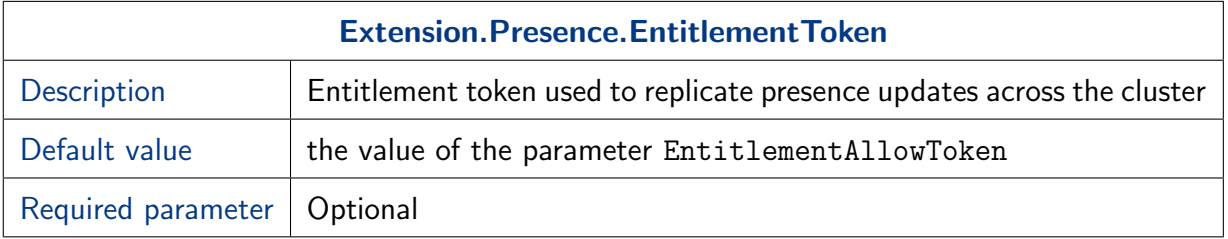

As detailed in Section 5.51 above, MigratoryData uses its standard messaging to replicate presence updates across the cluster.

The default value of this parameter is the value of the parameter EntitlementAllowToken. In this way, if the value of the parameter Entitlement is Basic, then there is no need to configure this parameter, simply use its default value. Otherwise, if the value of the parameter Entitlement is Custom, then your custom entitlement rules should entitle subscriptions and publications on the subject defined by the parameter Extension.Presence.Subject for the clients using the entitlement token defined by this parameter.

# 5.53 MaxBandwidthRate

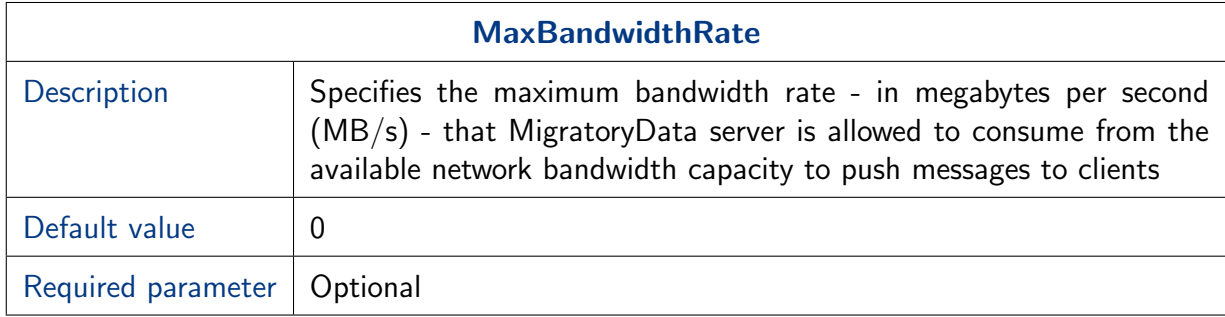

This parameter specifies the maximum bandwidth rate – in megabytes per second  $(MB/s)$  – that MigratoryData server is allowed to consume from the available network bandwidth capacity to push messages to clients. If zero is specified, the bandwidth rate will not be limited (this is the default value).

This parameter is particularly useful for use cases where, occasionally, the outgoing message throughput is higher than the available network bandwidth capacity. Supposing the MigratoryData server is installed on a machine with a network bandwidth capacity of a 1 Gbps (i.e. 125 MB/s), and supposing there are one or more large messages to be delivered to a large number of users, producing an outgoing data volume of 1250 MB. By configuring MaxBandwidthRate at 125 MB/s, the assumed available network capacity, the MigratoryData server will be able to deliver that volume of data during 10 seconds, and then operate normally, with low message latency. Otherwise, without configuring MaxBandwidthRate, the system might be severely impacted - as the capacity of the kernel's socket buffers could be exhausted.

Note that configuring MaxBandwidthRate could be useful not only for the use cases discussed above. It can be used as a protection against the deliberate or accidental exceeding of the available network bandwidth capacity for any other use case.

For most cases, MaxBandwidthRate should be configured to be equal to the available network bandwidth capacity.

Note — With a LAN-based deployment, MaxBandwidthRate can be configured at 125 (MB/s) on a 1 GbE network, and respectively at 1250 (MB/s) on a 10 GbE network. However, with an Internet-based deployment, please check with your network provider to determine the bandwidth capacity available for your deployment.